# **[https://api.message.to-go.io/]**

#### **Table of Contents**

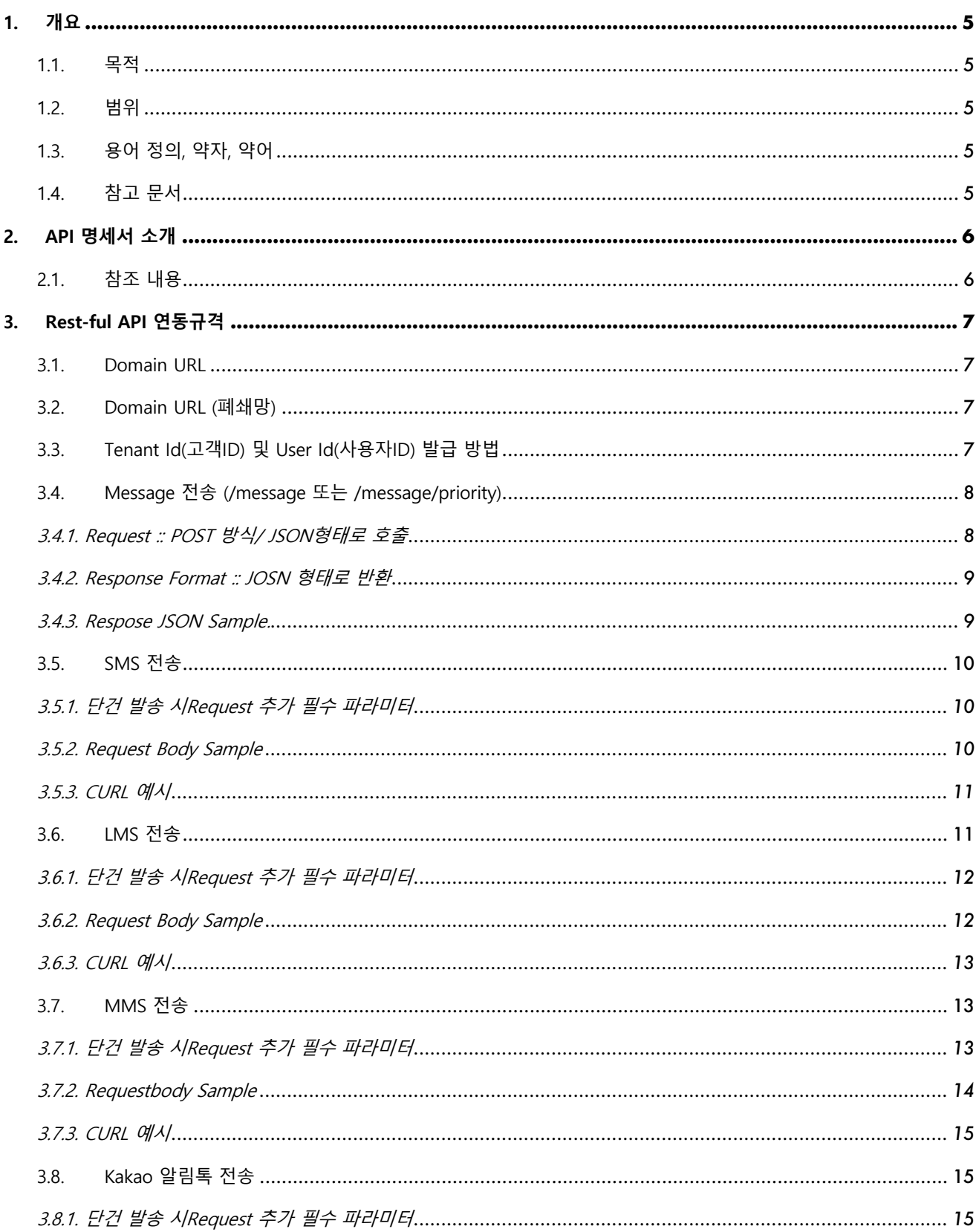

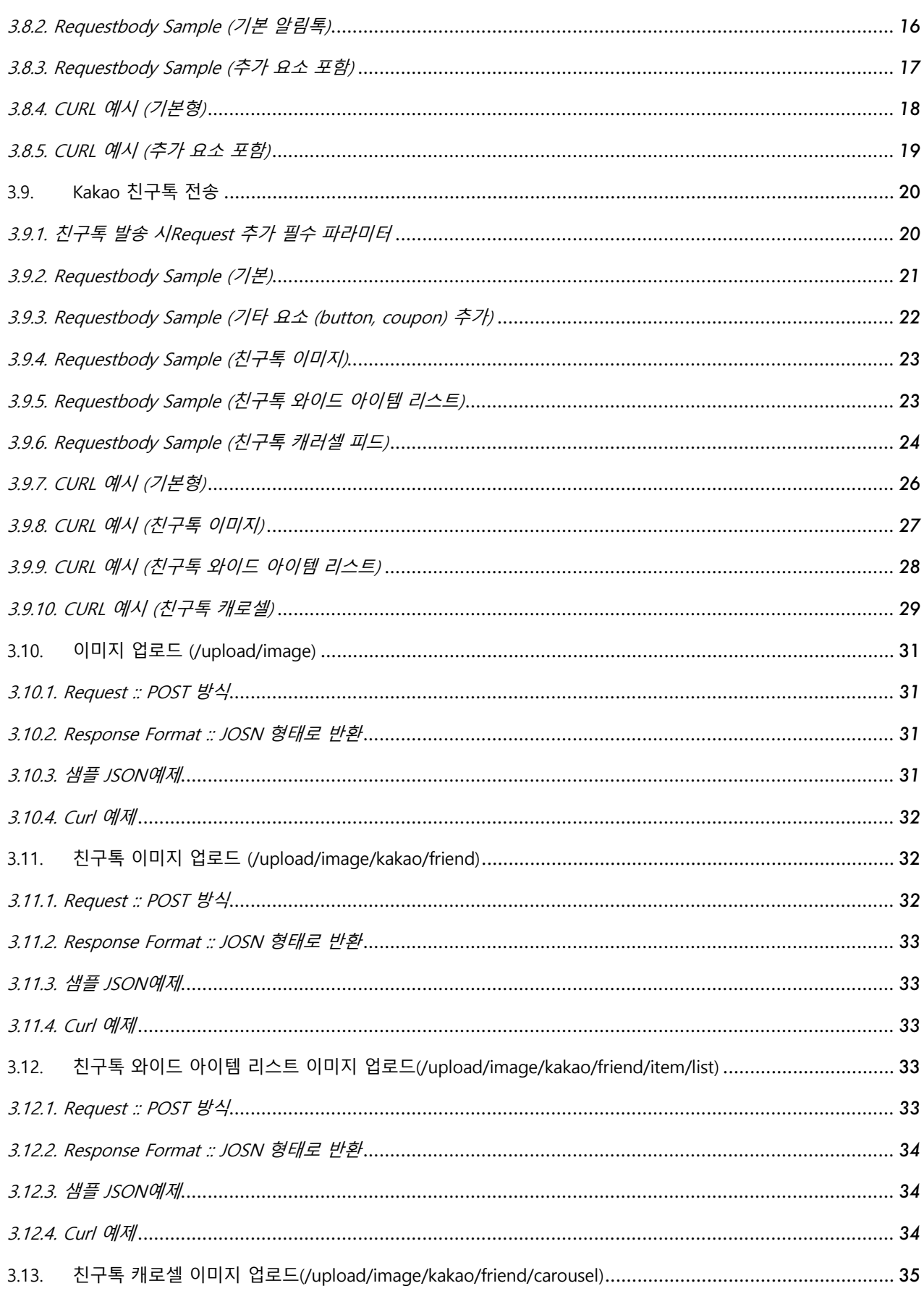

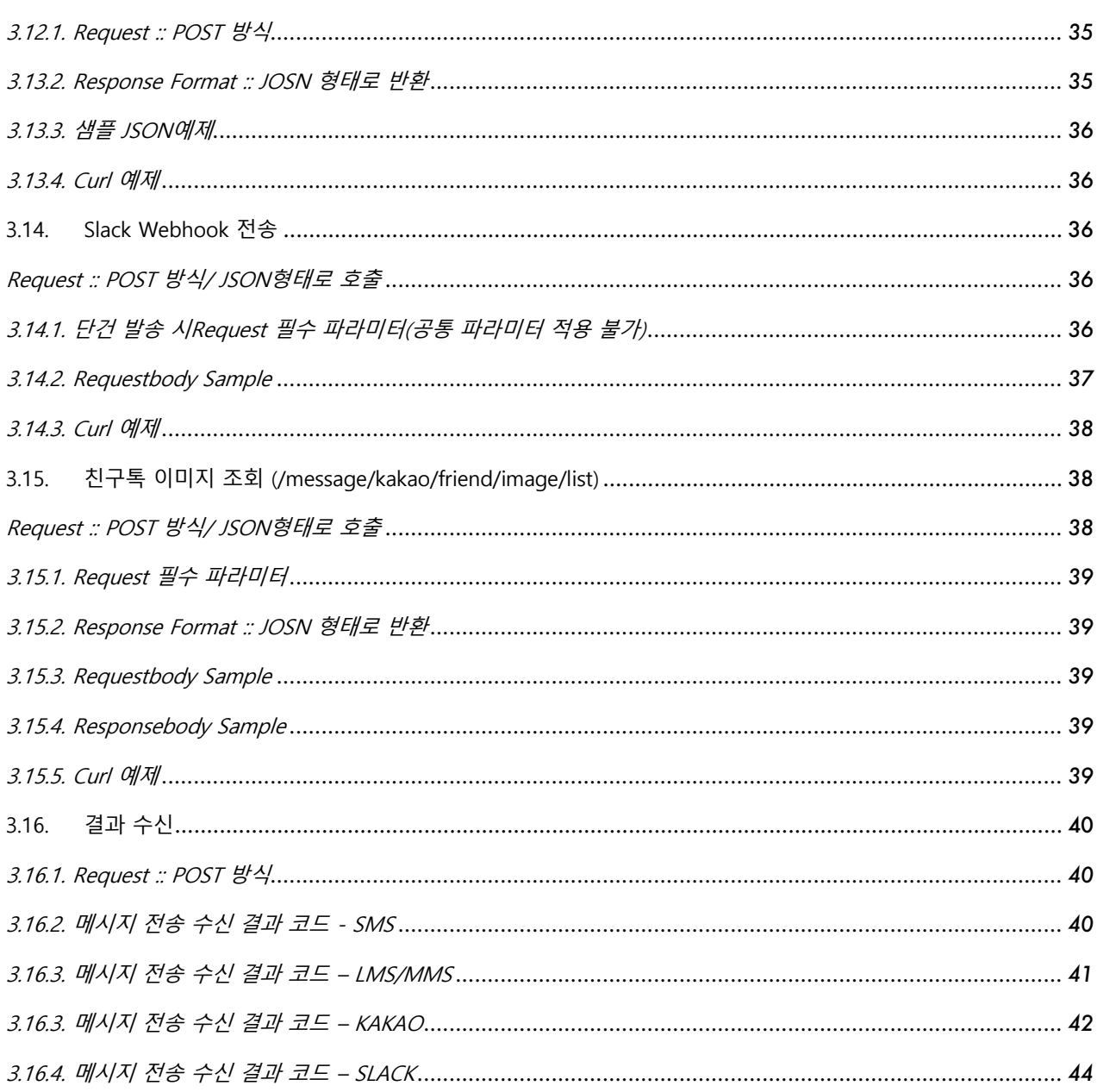

# <span id="page-4-1"></span><span id="page-4-0"></span>**1. 개요**

# **1.1. 목적**

본 문서의 목적은 다음과 같다.

이 문서는 Message To-Go 서비스 관련 제공 API에 관한 내용을 정의한다.

# <span id="page-4-2"></span>**1.2. 범위**

본 문서의 범위는 다음과 같다.

본 문서에서는 Message To-Go API 관련 정보 구성과 사용법에 대해 설명하고 있다.

# <span id="page-4-3"></span>**1.3. 용어 정의, 약자, 약어**

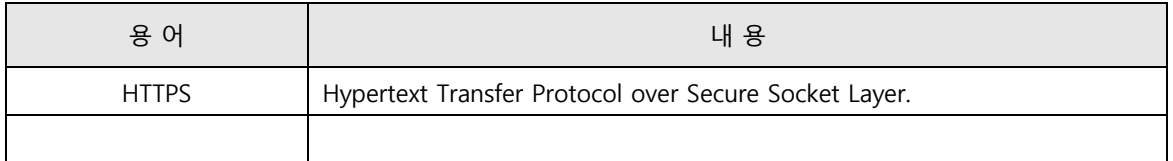

# <span id="page-4-4"></span>**1.4. 참고 문서**

없음

# <span id="page-5-0"></span>**2. API 명세서 소개**

이 문서는 SaaS 서비스를 사용하는 고객들에게 M2G(https://api.message.to-go.io/)와의 연동을 위한 응용 프로그램 개발에 필요한 데이터 구조 및 기능에 대한 정보를 제공한다.

# <span id="page-5-1"></span>**2.1. 참조 내용**

Rest-ful API 연동 규격서에 포함된 단원은 다음과 같다 . 각 함수는 다음과 같은 정보를 가지고 있다.

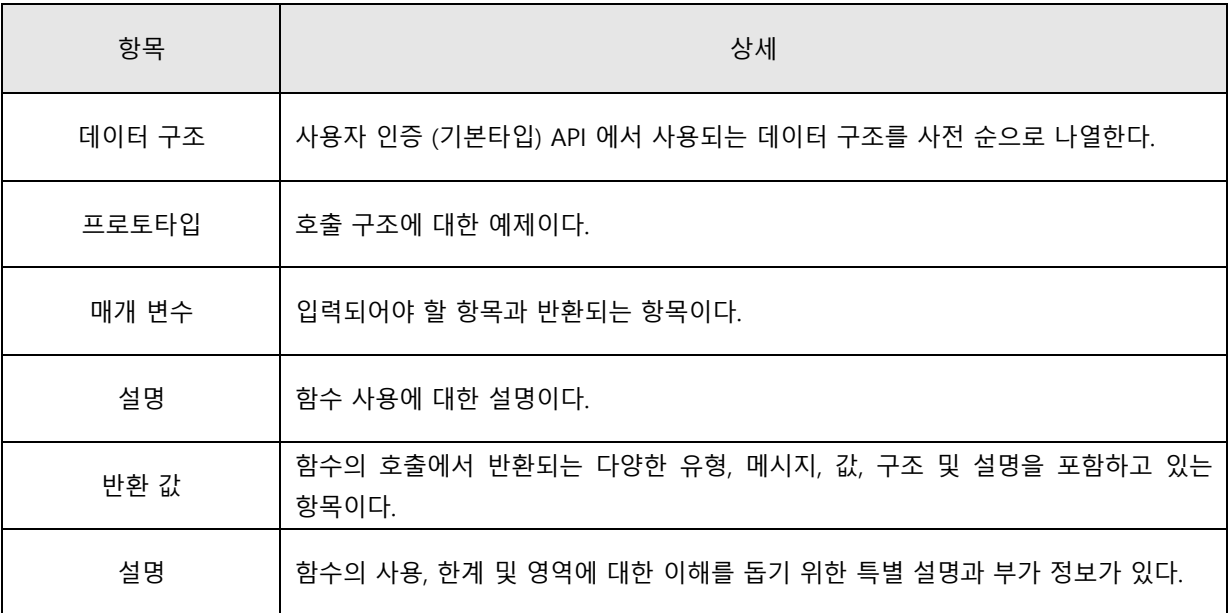

# <span id="page-6-0"></span>**3. Rest-ful API 연동규격**

### <span id="page-6-1"></span>**3.1. Domain URL**

M2G 시스템은 개발 / 운영으로 분리되어 있으며 도메인은 각각 다음과 같습니다.

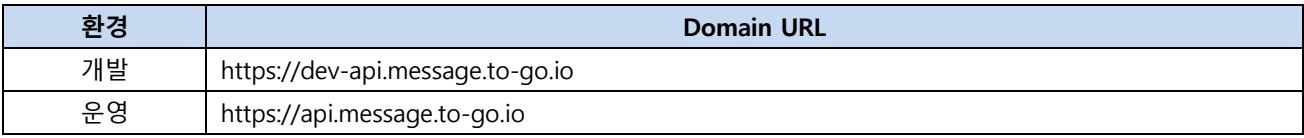

### <span id="page-6-2"></span>**3.2. Domain URL (폐쇄망)**

폐쇄망 연동의 경우 별도의 방화벽 오픈이 필요합니다.

- 방화벽 오픈 대상 IP

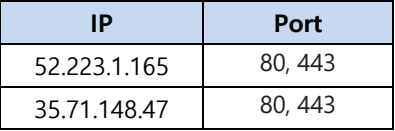

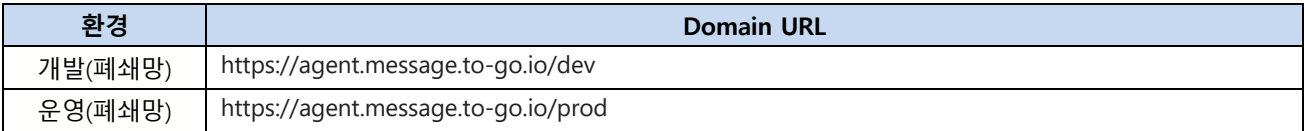

# <span id="page-6-3"></span>**3.3. Tenant Id(고객 ID) 및 User Id(사용자 ID) 발급 방법**

#### **테스트용 개발기 계정 발급**

- M2G 개발 웹페이지(https://dev.message.to-go.io)에 접속하여 회원 가입 진행.
- 회원 가입 후 내정보 > API Key 정보 > API KEY 생성 버튼을 통해 API Key 발급 가능.
- 해당 API Key 는 개발기 전용이며 실제 메시지 발송은 되지 않음.
- 해당 토큰은 개발기용 도메인 [\(https://dev-api.message.to-go.io](https://dev-api.message.to-go.io/) 또는 [https://agent.message.to-go.io/dev\)](https://agent.message.to-go.io/dev) 로 호출 시 사용

#### **실제 발송용 운영기 계정 발급**

- M2G 상용 웹페이지(https://message.to-go.io)에 접속하여 회원 가입 진행
- 회원 가입 후 내정보 > API Key 정보 > API KEY 생성 버튼을 통해 API Key 발급 가능.
- 해당 API Key 는 상용기 전용이며 실제 메시지가 발송되니 테스트 시 주의가 필요함.
- 해당 토큰은 개발기용 도메인 [\(https://api.message.to-go.io](https://api.message.to-go.io/) 또는 [https://agent.message.to-go.io/p](https://agent.message.to-go.io/)rod) 로 호출 시 사용

# <span id="page-7-0"></span>**3.4. Message 전송 (/message 또는 /message/priority)**

- 메시지를 전송하기 위한 API
- <span id="page-7-1"></span>- "/priority"는 인증 문자와 같이 제한 시간이 있는 메시지에 사용

### **3.4.1. Request :: POST 방식/ JSON 형태로 호출**

l HTTPS URL = "{도메인주소}/message?tenant\_id={}&user\_id={}"

#### **- Header**

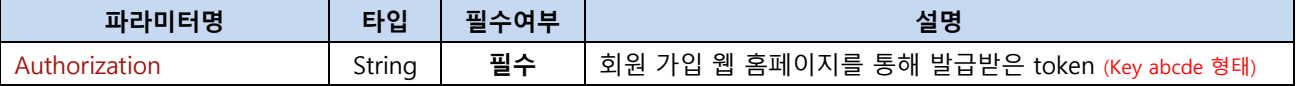

#### **- Path Variables**

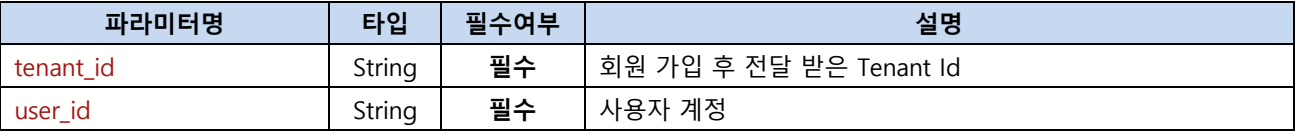

#### **- Request Body 형식 ( Request Method = POST 방식 : 데이터는 JSON Format (Header Content Type 에 포함 )**

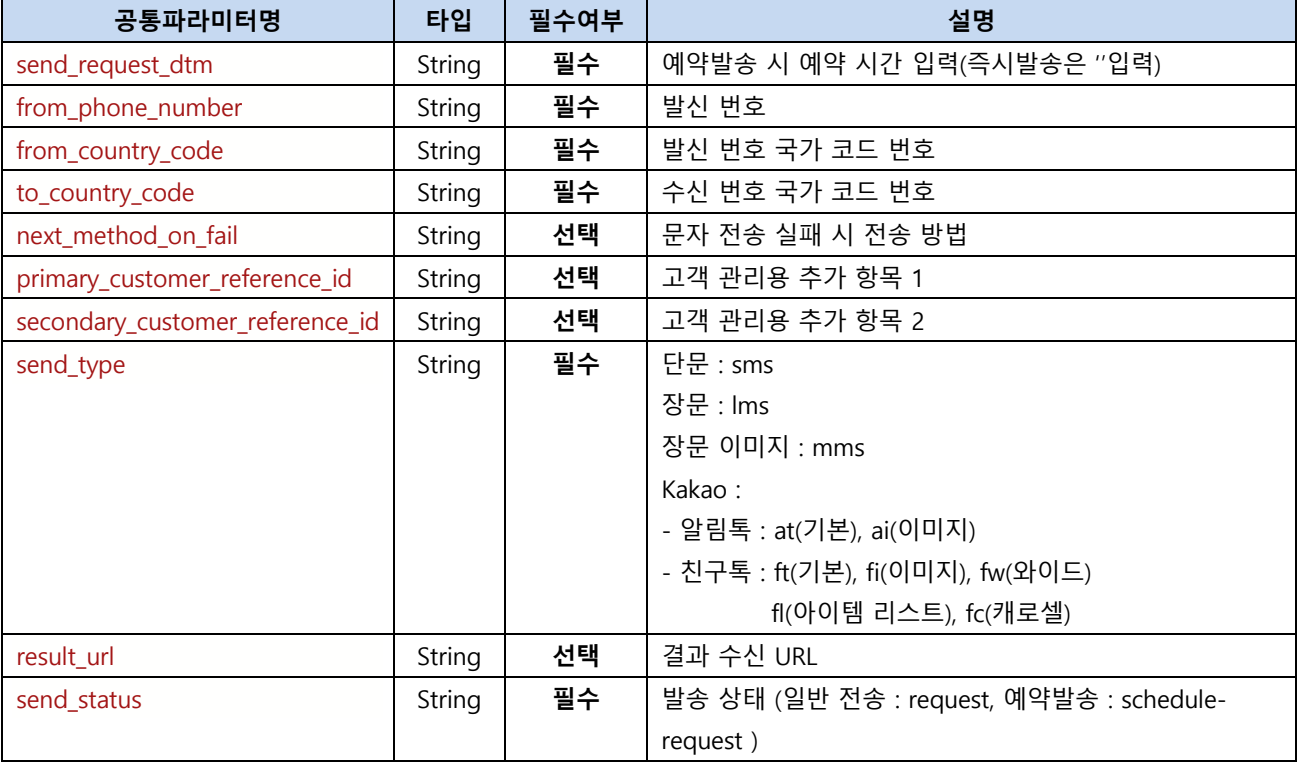

\*\* result\_url 항목은 전송결과를 받기위한 고객사 정보를 넣어줄 수 있음. lms/mms 동일 예시) "{고객사에서 부여한 키}:{고객사의 결과수신 url}"

{

" result\_url ": "ref\_key:api.message.to-go.io/result",

….

….,

### **3.4.2. Response Format :: JOSN 형태로 반환**

#### **- 반환값 형식**

<span id="page-8-0"></span>}

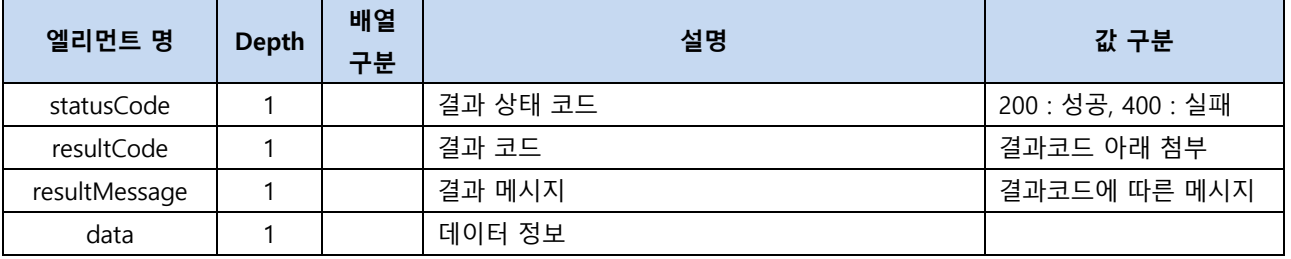

#### **- 결과 코드**

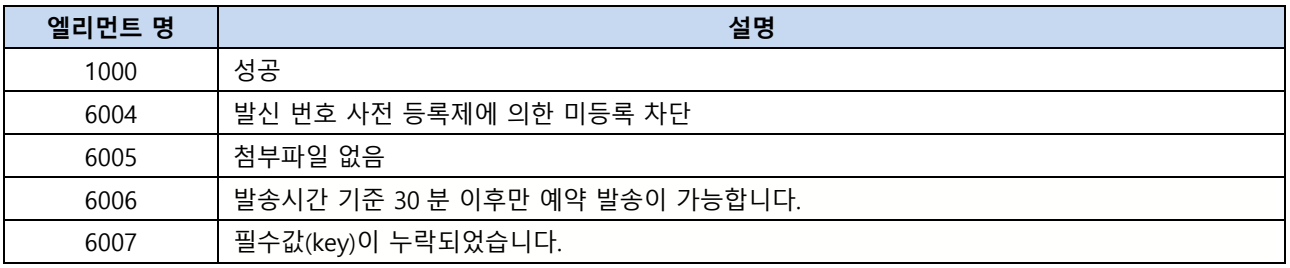

### **3.4.3. Respose JSON Sample.**

```
{
   "resultCode": 1000,
   "resultMessage": " 성공",
   "data": ""
}
{
   "resultCode": 6004,
   "resultMessage": "발신 번호 사전 등록제에 의한 미등록 차단",
   "data": ""
}
{
   "resultCode": 6005,
   "resultMessage": "첨부 파일 없음.",
   "data": ""
}
{
   "resultCode": 6006,
   "resultMessage": "발송시간 기준 30 분 이후만 예약 발송이 가능합니다.",
   "data": ""
}
{
   "resultCode": 6007,
```

```
 "resultMessage": "필수값(to_country_code)이 누락되었습니다.",
 "data": ""
```
### **3.5. SMS 전송**

<span id="page-9-0"></span>}

send\_type 이 sms 인 경우

# <span id="page-9-1"></span>**3.5.1. 단건 발송 시 Request 추가 필수 파라미터**

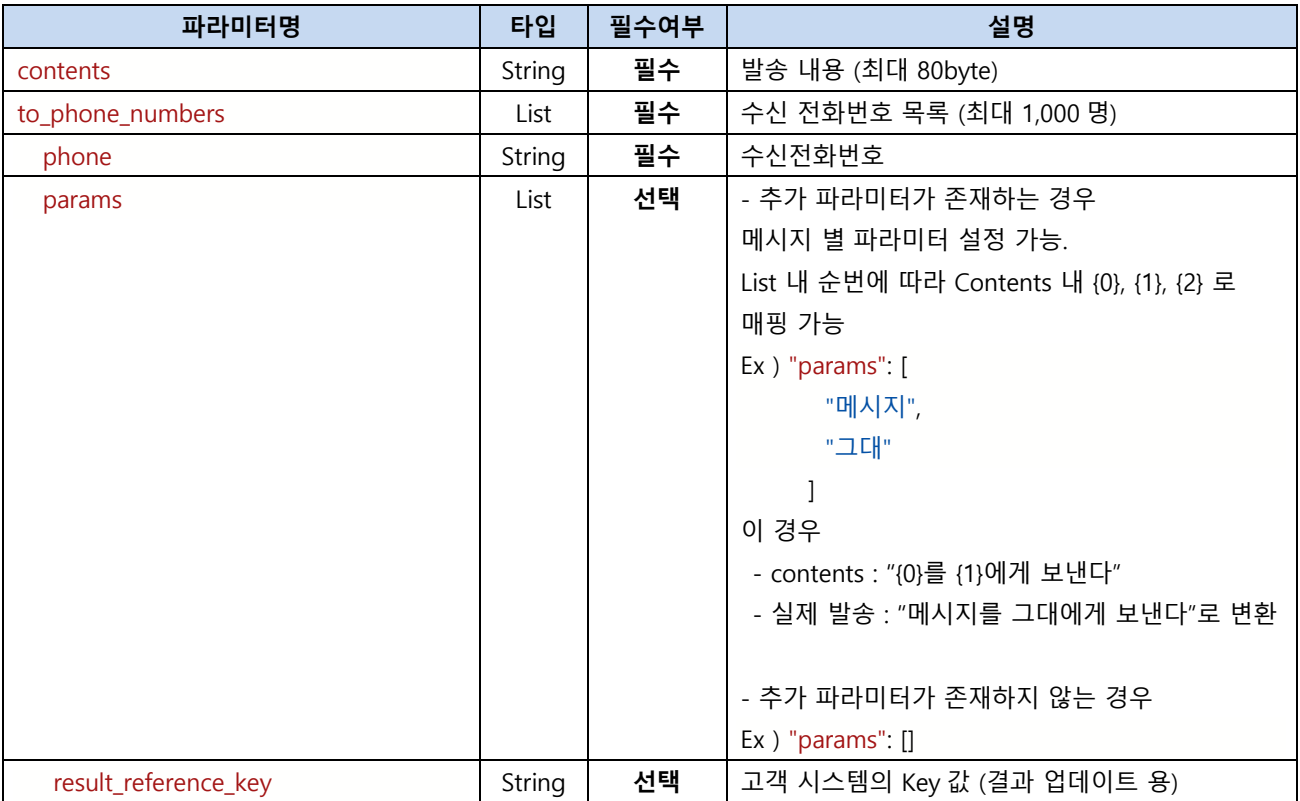

### <span id="page-9-2"></span>**3.5.2. Request Body Sample**

{ "contents": "test sms 발송", "send\_request\_dtm": "", //예약 발송의 경우 "yyyymmddhhmm" 형태 (ex. "201712131340") "from\_phone\_number": "0212345678", "from\_country\_code": "82", "to\_phone\_numbers": [ { "phone": "01012345678", "params": [ "param1", "param2",

```
 "param3"
   ],
    "result_reference_key" : "" //고객 시스템의 Key 값
  }
 ],
 "to_country_code": "82",
 "next_method_on_fail": "kakao",
 "secondary_customer_reference_id": "",
 "primary_customer_reference_id": "",
 "send_type": "sms",
 "send_status": "request" (예약발송의 경우 "schedule-reqeust")
```
# **3.5.3. CURL 예시**

<span id="page-10-0"></span>}

```
curl --location 'https://dev-api.message.to-go.io/message?tenant_id={해당테넌트}&user_id=test ' \
--header 'Content-Type: application/json' \
--header 'Authorization: token' \ *token 에 Key 를 포함한 API Key 전체를 넣음.
--data '{
  "contents": "테스트입니다.",
  "send_request_dtm": "",
  "from_phone_number": "0212345678", -- 사전 등록 된 발신번호
  "from_country_code": "82",
 "to phone numbers": [
   {
     "phone": "01012345678", -- 수신자 번호
     "params": [
      "param1",
      "param2"
     ],
     "result_reference_key" : 1
   }
  ],
  "to_country_code": "82",
  "send_type": "sms",
  "send_status" : "request"
}'
```
# <span id="page-10-1"></span>**3.6. LMS 전송**

send\_type 이 LMS 인 경우

# <span id="page-11-0"></span>**3.6.1. 단건 발송 시 Request 추가 필수 파라미터**

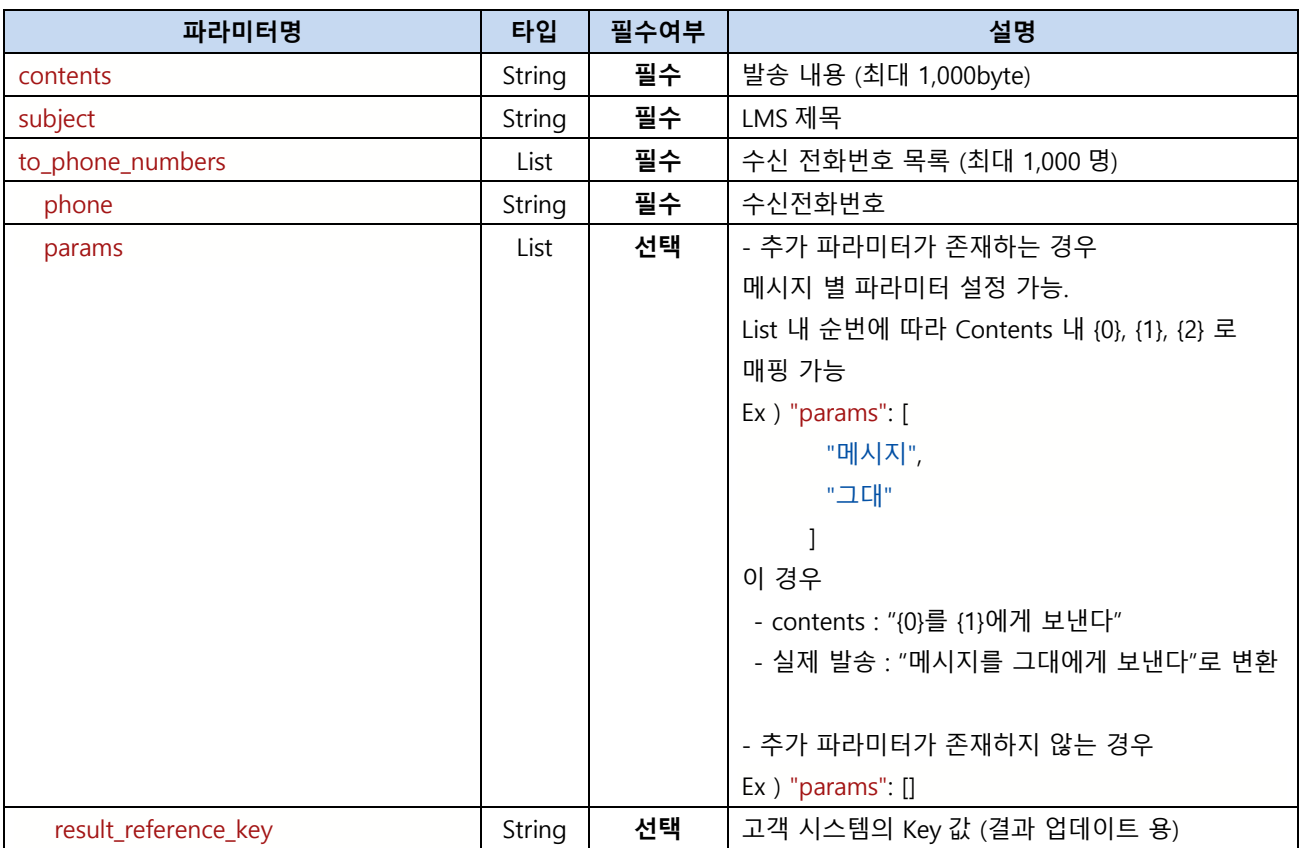

# <span id="page-11-1"></span>**3.6.2. Request Body Sample**

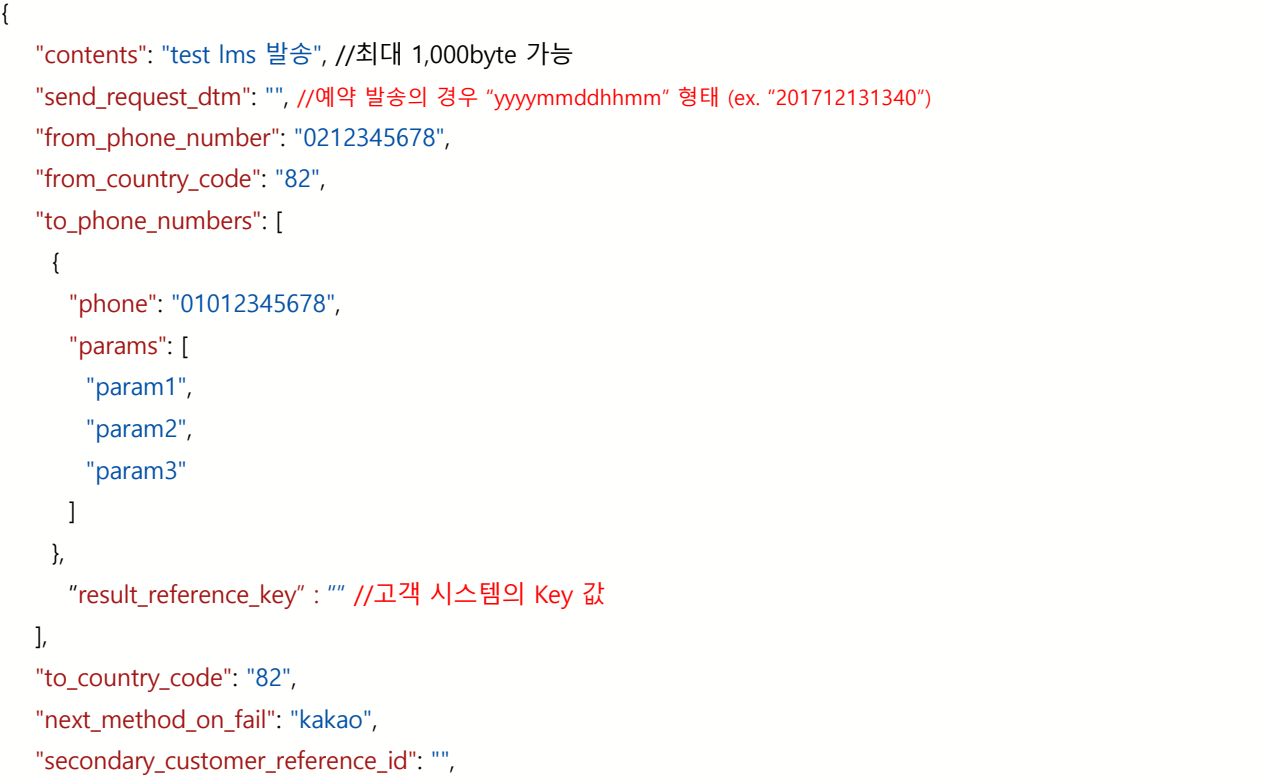

 "primary\_customer\_reference\_id": "", "subject": "subject", "send\_type": "**lms**",  **"**send\_status**": "**request**"** (예약발송의 경우 "schedule-reqeust")

### **3.6.3. CURL 예시**

<span id="page-12-0"></span>}

```
curl --location 'https://dev-api.message.to-go.io/message?tenant_id={해당테넌트}&user_id=test ' \
--header 'Content-Type: application/json' \t
--header 'Authorization: token' \ *token 에 Key 를 포함한 API Key 전체를 넣음.
--data '{
  "contents": "국제발송 테스트입니다.",
  "send_request_dtm": "",
  "from_phone_number": "0264002613",
  "from_country_code": "82",
  "to_phone_numbers": [
   {
     "phone": "01012345678",
     "params": [
      "param1",
      "param2"
     ],
    "result reference key" : 1
   }
  ],
  "to_country_code": "82",
  "subject": "국제 문자 발송 MMS 메시지",
  "send_type": "lms",
  "send_status" : "request"
}'
```
## <span id="page-12-1"></span>**3.7. MMS 전송**

send\_type 이 mms 인 경우

#### **3.7.1. 단건 발송 시 Request 추가 필수 파라미터**

<span id="page-12-2"></span>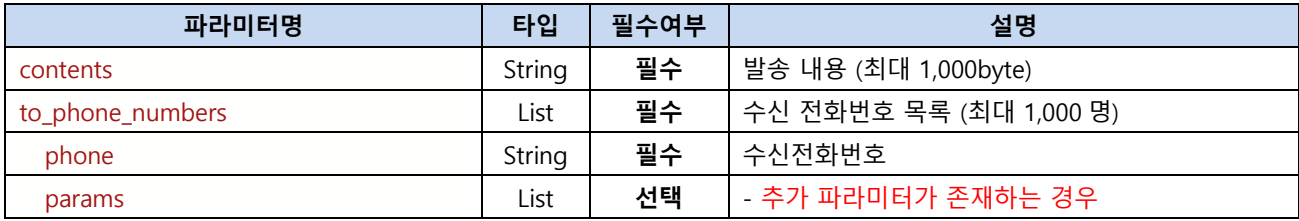

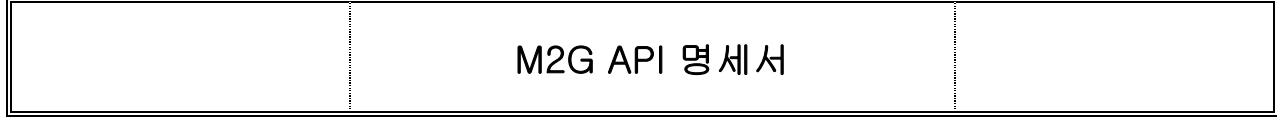

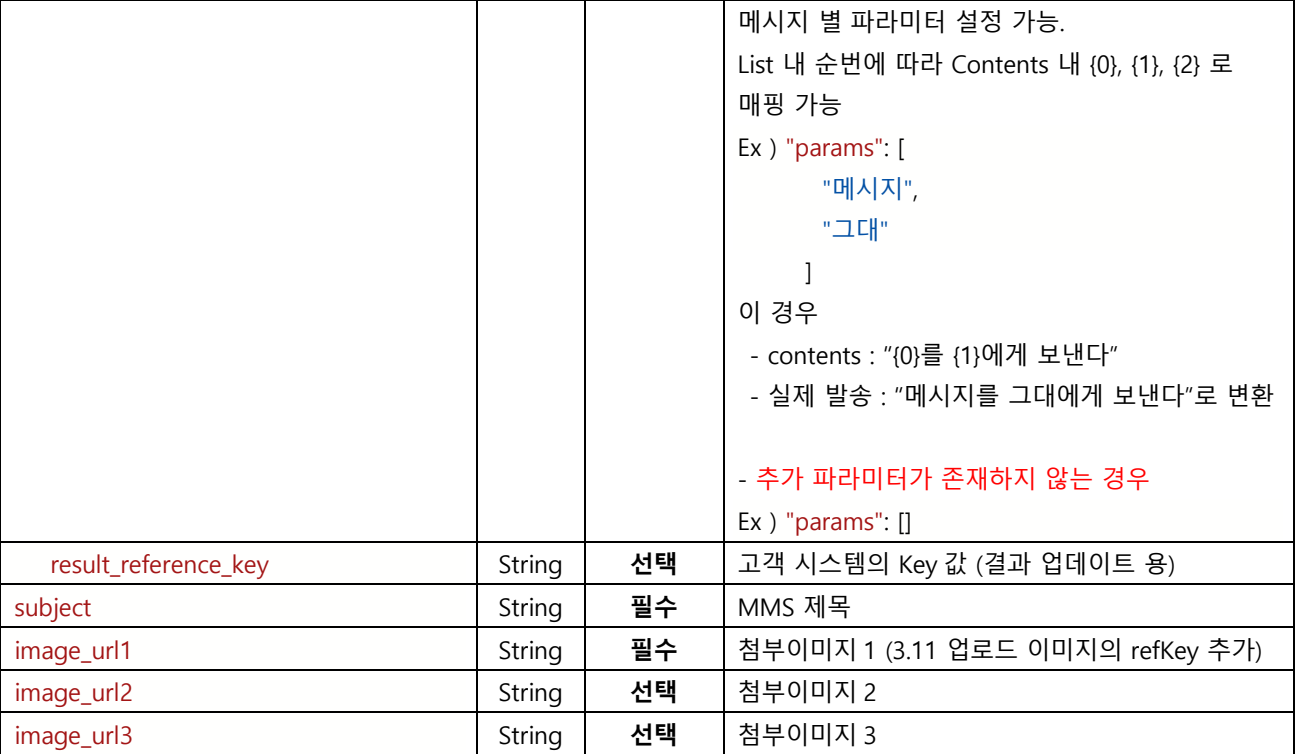

### <span id="page-13-0"></span>**3.7.2. Requestbody Sample**

```
{
  "contents": "1st db insert test message for message to-go! {0}님 {1}살 {2}가 되신 것을 축하합니다! 당신은 {2}
입니다.",
  "send_request_dtm": "", //예약 발송의 경우 "yyyymmddhhmm" 형태 (ex. "201712131340")
  "from_phone_number": "0212345678",
  "from_country_code": "82",
  "to_phone_numbers": [
    {
      "phone": "01012345678",
      "params": [
        "param1",
        "param2",
        "param3"
      ]
    },
      "result_reference_key" : "" //고객 시스템의 Key 값
   ],
"to_country_code": "82",
  "next_method_on_fail": "kakao",
  "tenant_id": "0",
  "secondary_customer_reference_id": "secondary_ref_0003",
  "primary_customer_reference_id": "primary_ref_0003",
"subject": "subject",
```
 "image\_url1": "test\_img\_1", "image\_url2": "test\_img\_2", // 두 번째 첨부 이미지. 없으면 삭제 가능. "image\_url3": "test\_img\_3", // 세 번째 첨부 이미지. 없으면 삭제 가능. "send\_type": "**mms**", **"**send\_status**": "**request**"** (예약발송의 경우 "schedule-reqeust")

# **3.7.3. CURL 예시**

<span id="page-14-0"></span>}

```
curl --location 'https://dev-api.message.to-go.io/message?tenant_id={해당테넌트}&user_id=test' \
--header 'Content-Type: application/json' \the
--header 'Authorization: token' \ *token 에 Key 를 포함한 API Key 전체를 넣음.
--data '{
  "contents": "국제발송 테스트입니다.",
  "send_request_dtm": "",
  "from_phone_number": "0264002613",
  "from_country_code": "82",
  "to_phone_numbers": [
   {
     "phone": "01012345678",
     "params": [
      "param1",
      "param2"
    ],
     "result_reference_key" : 1
   }
  ],
  "to_country_code": "82",
  "subject": "국제 문자 발송 MMS 메시지",
  "send_type": "mms",
  "send_status" : "request",
  "image_url1": "1698629546_GD0596242954600009907.jpg" -- 이미지 업로드를 통해서 업로드 후 회신받은 결과값.
```
# **3.8. Kakao 알림톡 전송**

<span id="page-14-1"></span>}'

```
- send_type 이 at, ai 인 경우
- 사전에 message to-go 홈페이지(https://message.to-go.io/) 로그인 후 알림톡 템플릿 등록 필요.
(홈페이지 로그인 > 내정보 > 카카오톡 프로필 등록 후 매시지 관리 > 카카오템플릿 관리 화면에서 템플릿
등록)
```
<span id="page-14-2"></span>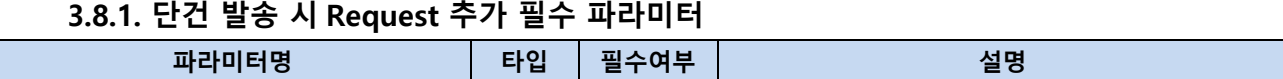

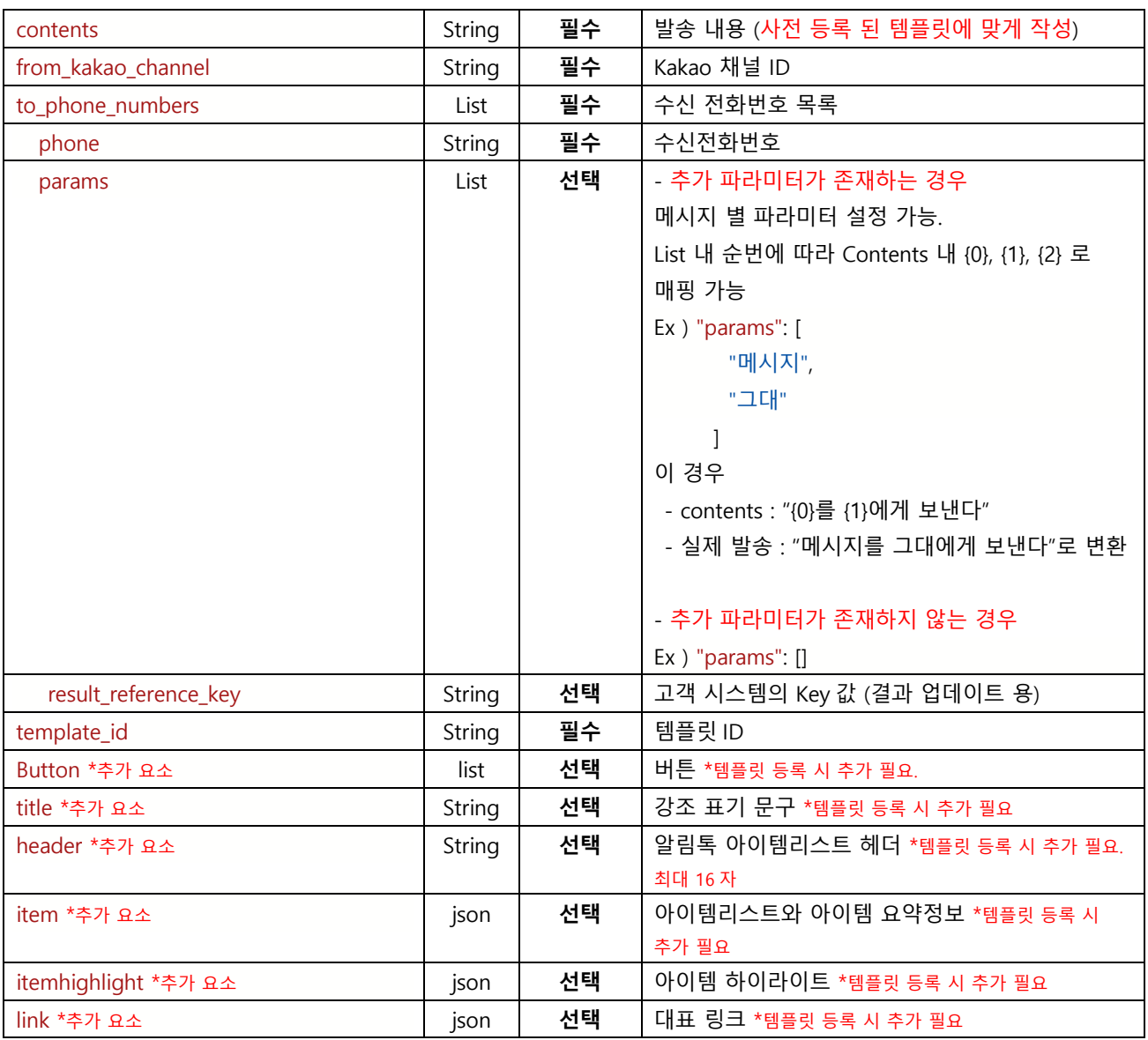

# <span id="page-15-0"></span>**3.8.2. Requestbody Sample (기본 알림톡)**

{ "contents": "사전 등록 된 메시지 포맷에 맞게 작성", "send\_request\_dtm": "", //예약 발송의 경우 "yyyymmddhhmm" 형태 (ex. "201712131340") "from\_phone\_number": "0212345678", "from\_country\_code": "82", "from\_kakao\_channel": "kakao\_channel\_id", "to\_phone\_numbers": [ { "phone": "01012345678", "params": [ "param1", "param2", "param3"

```
 ]
   },
      "result_reference_key" : "" //고객 시스템의 Key 값
  ],
  "to_country_code": "82",
  "next_method_on_fail": "sms",
  "secondary_customer_reference_id": "",
 "primary_customer_reference_id": "",
  "template_id": "bizp_template_id",
 "send_type": "at",
 "send_status": "request" //예약발송의 경우 "schedule-reqeust"
}
```
# <span id="page-16-0"></span>**3.8.3. Requestbody Sample (추가 요소 포함)**

```
{
  "contents": "사전 등록 된 메시지 포맷에 맞게 작성",
  "send_request_dtm": "", //예약 발송의 경우 "yyyymmddhhmm" 형태 (ex. "201712131340")
  "from_phone_number": "0212345678",
  "from_country_code": "82",
  "from_kakao_channel": "kakao_channel_id",
  "to_phone_numbers": [
   {
     "phone": "01012345678",
     "params": [
      "param1",
      "param2",
      "param3"
    ],
    "result_reference_key": "" //고객 시스템의 Key 값
   }
  ],
  "to_country_code": "82",
 "next_method_on_fail": "sms",
  "secondary_customer_reference_id": "",
  "primary_customer_reference_id": "",
  "template_id": "bizp_template_id",
  "send_type": "at",
  "send_status": "request", //예약발송의 경우 "schedule-reqeust"
  "header": "헤더", //추가 요소 header 템플릿에 등록한 경우 추가. 없는 경우 제외. 최대 16 자
  "button": [ //추가 요소 button 템플릿에 등록한 경우 추가. 없는 경우 제외
   {
     "name": "채널 추가",
     "type": "AC"
```

```
 },
   {
    "name": "홈페이지 바로가기",
    "url_mobile": "http://message.to-go.io",
    "url_pc": "http://message.to-go.io",
    "type": "WL"
   }
 ],
  "link": { //추가 요소 link 템플릿에 등록한 경우 추가. 없는 경우 제외
   "url_mobile": "https://www.bizppurio.com",
   "url_pc": "https://www.bizppurio.com"
 },
  "item": { //추가 요소 item 템플릿에 등록한 경우 추가. 없는 경우 제외
   "list": [
      {
      "title": "타이틀",
      "description": "디스크립션"
      },
      {
      "title": "타이틀 2",
      "description": "디스크립션 2"
      }
   ],
   "summary": {
      "title": "요약 타이틀",
      "description": "$100,000 원"
   }
 },
  "itemhighlight": { //추가 요소 itemhighlight 템플릿에 등록한 경우 추가. 없는 경우 제외
   "title": "타이틀",
   "description": "디스크립션"
}
}
```
# <span id="page-17-0"></span>**3.8.4. CURL 예시 (기본형)**

```
curl --location 'https://dev-api.message.to-go.io/message?tenant_id={해당테넌트}&user_id=test' \
--header 'Content-Type: application/json' \
--header 'Authorization: token' \ *token 에 Key 를 포함한 API Key 전체를 넣음.
--data '{
  "contents": "알림톡 텍스트", // 사전 등록 된 템플릿 내용에 맞춰 contents 작성
  "send_request_dtm": "",
  "from_phone_number": "발신번호",
  "from_country_code": "82",
```

```
 "from_kakao_channel": "등록된 채널 아이디", // 카카오 채널 아이디
  "to_phone_numbers": [
   {
     "phone": "수신번호",
     "params": [
      "param1",
      "param2"
     ],
     "result_reference_key" : 1
   }
  ],
  "to_country_code": "82",
  "next_method_on_fail": "lms", // 대체발송 처리 시 사용
 "template id": "등록된 템플릿 아이디", // 카카오 템플릿 아이디
  "send_type": "ai",
  "send_status" : "request"
}'
```
### <span id="page-18-0"></span>**3.8.5. CURL 예시 (추가 요소 포함)**

```
curl --location 'https://dev-api.message.to-go.io/message?tenant_id={tenant_id}&user_id={user_id}' \{
--header 'Contents-Type: application/x-www-form-urlencoded' \the
--header 'Authorization: token' \ *token 에 Key 를 포함한 API Key 전체를 넣음.
--data '{
  "contents": "알림톡 텍스트 + 추가요소", // 사전 등록 된 템플릿 내용에 맞춰 contents 작성
  "from_phone_number": "발신번호",
  "from_country_code": "82",
  "from_kakao_channel": " 등록된 채널 아이디",
  "to_phone_numbers": [
   {
     "phone": "수신번호",
     "params": [
        "param1",
        "param2",
        "param3"
    ],
    "result reference key" : 1
   }
  ],
 "to_country_code": "82",
 "next_method_on_fail": "lms", //대체발송 처리 시 사용
  "template_id": "등록된 템플릿 아이디", // 카카오 템플릿 아이디
  "send_type": "ai",
  "send_status" : "request",
```

```
 "header": "헤더", //추가 요소 header 템플릿에 등록한 경우 추가. 없는 경우 제외. 최대 16 자
 "button": [ //추가 요소 button 템플릿에 등록한 경우 추가. 없는 경우 제외
  {
     "name": "홈페이지 바로가기",
    "url_mobile": "http:// ",
    "url_pc": "http:// ",
    "type": "WL"
   }
  ],
  "link": { //추가 요소 link 템플릿에 등록한 경우 추가. 없는 경우 제외
   "url_mobile": "https://",
   "url_pc": "https://"
  },
  "item": { //추가 요소 item 템플릿에 등록한 경우 추가. 없는 경우 제외
   "list": [
      {
      "title": "타이틀",
      "description": "디스크립션"
      },
      {
      "title": "타이틀 2",
      "description": "디스크립션 2"
      }
   ],
   "summary": {
      "title": "요약 타이틀",
      "description": "$100,000 원"
   }
  },
  "itemhighlight": { //추가 요소 itemhighlight 템플릿에 등록한 경우 추가. 없는 경우 제외
   "title": "타이틀",
   "description": "디스크립션"
 }
}'
```
# <span id="page-19-0"></span>**3.9. Kakao 친구톡 전송**

- send\_type ft, fi, fw, fl, fc 이 인 경우

- 친구톡의 경우 별도 템플릿 등록 필요 없음.

#### <span id="page-19-1"></span>**3.9.1. 친구톡 발송 시 Request 추가 필수 파라미터**

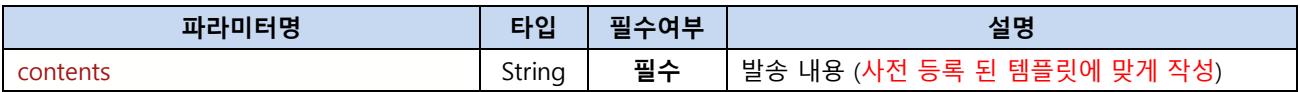

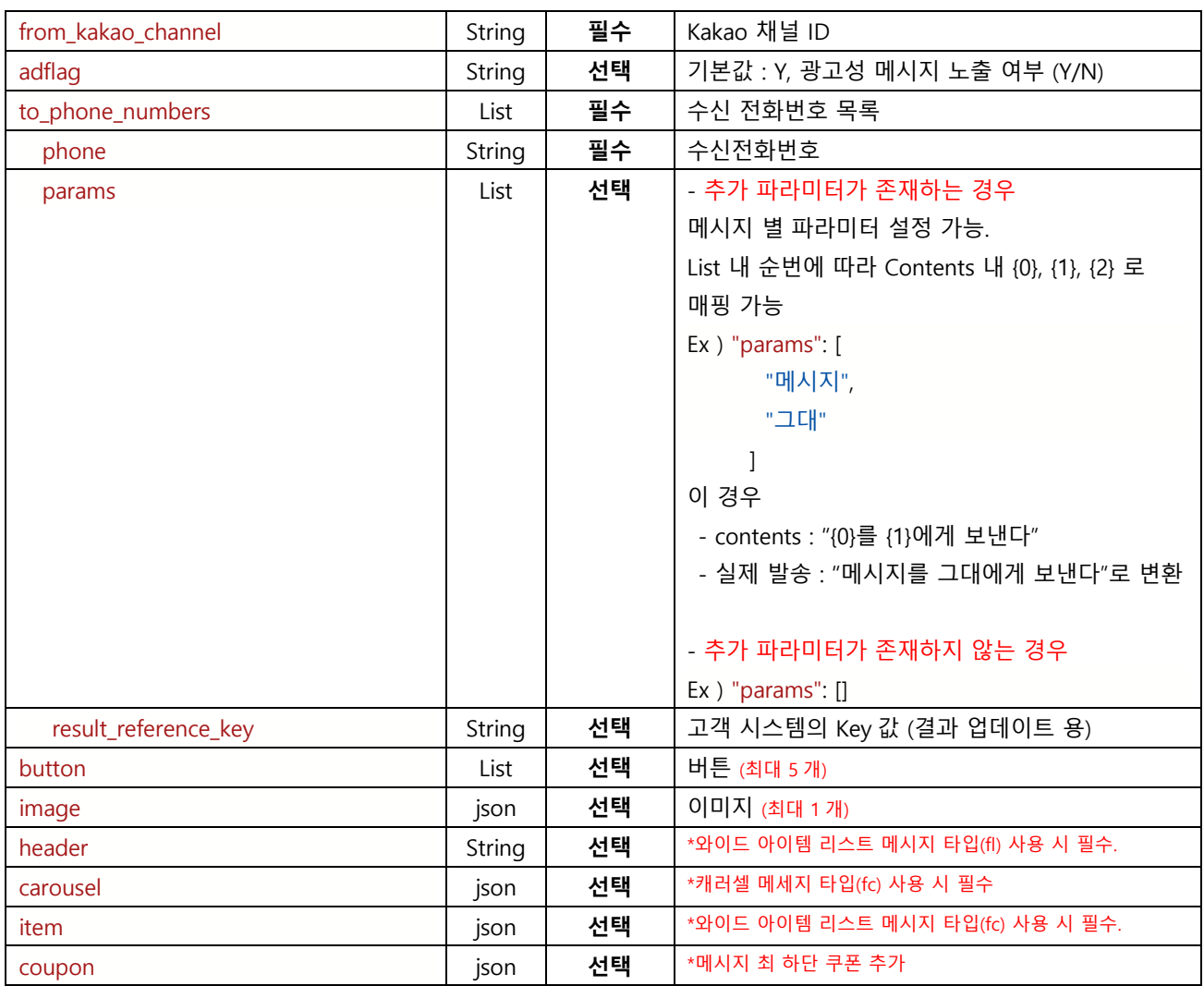

# <span id="page-20-0"></span>**3.9.2. Requestbody Sample (기본)**

```
{
 "contents": "사전 등록 된 메시지 포맷에 맞게 작성",
 "send_request_dtm": "", //예약 발송의 경우 "yyyymmddhhmm" 형태 (ex. "201712131340")
 "from_phone_number": "기 등록 된 발신번호",
 "from_country_code": "82",
 "from_kakao_channel": "kakao_channel_id",
 "to_phone_numbers": [
  {
    "phone": "수신번호",
    "params": [
     "param1",
     "param2",
     "param3"
   \mathbf{I} },
     "result_reference_key" : "" //고객 시스템의 Key 값
```

```
 ],
"to_country_code": "82",
"send_type": "ft",
"send_status": "request" (예약발송의 경우 "schedule-reqeust")
```
<span id="page-21-0"></span>}

# **3.9.3. Requestbody Sample (기타 요소 (button, coupon) 추가)**

```
{
  "contents": "사전 등록 된 메시지 포맷에 맞게 작성",
  "send_request_dtm": "", //예약 발송의 경우 "yyyymmddhhmm" 형태 (ex. "201712131340")
  "from_phone_number": "발신번호",
  "from_country_code": "82",
  "from_kakao_channel": "kakao_channel_id",
 "adflag" : "Y",
  "to_phone_numbers": [
   {
     "phone": "수신번호",
     "params": [
      "param1",
      "param2",
      "param3"
    ],
    "result_reference_key": "" //고객 시스템의 Key 값
   }
 ],
  "to_country_code": "82",
  "next_method_on_fail": ["sms"], //대체 발송이 필요한 경우 사용. List 순서대로 대체발송 가능.
  "send_type": "ft",
  "send_status": "request", //예약발송의 경우 "schedule-reqeust"
  "button": [
   {
    "name": "홈페이지 바로가기",
    "url_mobile": "http://",
    "url_pc": "http://",
    "type": "WL"
   }
 ],
  "coupon": {
   "title": "문자 발송 무료 쿠폰",
   "description": "설명",
   "url_mobile": "http://"
 }
}
```
### <span id="page-22-0"></span>**3.9.4. Requestbody Sample (친구톡 이미지)**

{

{

```
 "contents": "사전 등록 된 메시지 포맷에 맞게 작성",
  "send_request_dtm": "", //예약 발송의 경우 "yyyymmddhhmm" 형태 (ex. "201712131340")
  "from_phone_number": "발신번호",
  "from_country_code": "82",
  "from_kakao_channel": "kakao_channel_id",
  "adflag" : "Y",
  "to_phone_numbers": [
   {
     "phone": "수신번호",
    "params": [
      "param1",
      "param2",
      "param3"
    ],
     "result_reference_key": "" //고객 시스템의 Key 값
   }
  ],
  "to_country_code": "82",
  "next_method_on_fail": ["sms"], //대체 발송이 필요한 경우 사용
  "send_type": "fi", // 친구톡 와이드 이미지의 경우 "fw"로 변경
  "send_status": "request", //예약발송의 경우 "schedule-reqeust"
  "image": {
   "img_url": "노출할 이미지 url",
   "imglink": "http://www.bizppurio.com"
 }
}
```
# <span id="page-22-1"></span>**3.9.5. Requestbody Sample (친구톡 와이드 아이템 리스트)**

```
 "contents": "사전 등록 된 메시지 포맷에 맞게 작성",
 "send_request_dtm": "", //예약 발송의 경우 "yyyymmddhhmm" 형태 (ex. "201712131340")
 "from_phone_number": "발신번호",
 "from_country_code": "82",
 "from_kakao_channel": "kakao_channel_id",
 "adflag" : "Y",
 "to_phone_numbers": [
  {
   "phone": "수신번호",
   "params": [
     "param1",
     "param2",
```

```
 "param3"
     ],
     "result_reference_key": "" //고객 시스템의 Key 값
   }
  ],
  "to_country_code": "82",
  "next_method_on_fail": ["sms"], //대체 발송이 필요한 경우 사용
 "send_type": "fl",
  "send_status": "request", //예약발송의 경우 "schedule-reqeust"
  "item": {
   "list": [
     {
      "title": "title",
      "img_url": "아이템 이미지 URL",
      "url_mobile": "http://"
     },
     {
      "title": "title",
      "img_url": "아이템 이미지 URL",
      "url_mobile": "http://"
     },
     {
      "title": "title",
       "img_url": "아이템 이미지 URL",
      "url_mobile": "http://"
     },
     {
       "title": "title",
       "img_url": "아이템 이미지 URL",
      "url_mobile": "http://"
     }
   ]
 } 
}
```
# <span id="page-23-0"></span>**3.9.6. Requestbody Sample (친구톡 캐러셀 피드)**

{

```
 "contents": "사전 등록 된 메시지 포맷에 맞게 작성",
 "send_request_dtm": "", //예약 발송의 경우 "yyyymmddhhmm" 형태 (ex. "201712131340")
 "from_phone_number": "발신번호",
 "from_country_code": "82",
 "from_kakao_channel": "kakao_channel_id",
 "adflag" : "Y",
```

```
 "to_phone_numbers": [
  {
    "phone": "수신번호",
    "params": [
     "param1",
     "param2",
     "param3"
    ],
    "result_reference_key": "" //고객 시스템의 Key 값
  }
 ],
 "to_country_code": "82",
"next_method_on_fail": ["sms"], //대체 발송이 필요한 경우 사용
"send_type": "fc",
 "send_status": "request", //예약발송의 경우 "schedule-reqeust"
 "carousel": {
  "tail": {
   "url_mobile": "http:// "
  },
  "list": [
    {
     "header": "헤더",
     "message": "메세지",
     "attachment": {
       "button": [
        {
          "name": "소개",
          "type": "WL",
          "url_pc": "http:// ",
          "url_mobile": "http:// "
        },
         {
          "name": "소개",
          "type": "WL",
          "url_pc": "http:// ",
          "url_mobile": "http:// "
        }
       ],
       "image": {
        "img_url": "케러셀 썸네일 이미지 주소",
        "img_link": "http:// "
       }
     }
```

```
 },
     {
       "header": "헤더",
       "message": "메세지",
       "attachment": {
        "button": [
          {
            "name": "소개",
            "type": "WL",
            "url_pc": "http:// ",
            "url_mobile": "http:// "
          },
          {
            "name": "소개",
            "type": "WL",
            "url_pc": "http:// ",
            "url_mobile": "http://www.bizppurio.com"
          }
        ],
         "image": {
          "img_url": "케러셀 썸네일 이미지 주소",
          "img_link": "http:// "
        }
      }
     }
   ]
 }
}
```
# <span id="page-25-0"></span>**3.9.7. CURL 예시 (기본형)**

```
curl --location 'https://dev-api.message.to-go.io/message?tenant_id={tenant_id}&user_id={user_id}' \
--header 'Contents-Type: application/x-www-form-urlencoded' \t
--header 'Authorization: token' \ *token 에 Key 를 포함한 API Key 전체를 넣음.
--data '{
  "contents": "친구톡 텍스트",
  "from_phone_number": "기 등록 된 발신번호",
  "from_country_code": "82",
  "from_kakao_channel": "kakao channel id",
  "to_phone_numbers": [
   {
     "phone": "수신번호",
     "params": [
        "param1",
```

```
 "param2",
         "param3"
     ],
     "result_reference_key" : 1
   }
  ],
  "to_country_code": "82",
 "send_type": "ft",
  "send_status" : "request"
}'
```
### <span id="page-26-0"></span>**3.9.8. CURL 예시 (친구톡 이미지)**

```
curl --location 'https://dev-api.message.to-go.io/message?tenant_id={tenant_id}&user_id={user_id}}' \fra
--header 'Contents-Type: application/x-www-form-urlencoded' \t
--header 'Authorization: token' \ *token 에 Key 를 포함한 API Key 전체를 넣음.
--data '{
  "contents": "친구톡 텍스트 + 이미지",
  "from_phone_number": "발신번호",
  "from_country_code": "82",
  "from_kakao_channel": "등록한 카카오톡 채널 아이디",
  "to_phone_numbers": [
   {
     "phone": "수신번호",
     "params": [
        "param1",
        "param2",
        "param3"
     ],
     "result_reference_key" : 1
   }
  ],
  "to_country_code": "82",
  "next_method_on_fail": [
   "lms"
  ],
  "send_type": "fi", //친구톡 와이드 이미지의 경우 "fw"
  "send_status" : "request",
  "image": {
   "img_url": "노출할 이미지(와이드 이미지) url"
  }
}'
```
### <span id="page-27-0"></span>**3.9.9. CURL 예시 (친구톡 와이드 아이템 리스트)**

```
curl --location 'https://dev-api.message.to-go.io/message?tenant_id={tenant_id}&user_id={user_id}' \
--header 'Contents-Type: application/x-www-form-urlencoded' \the
--header 'Authorization: token' \ *token 에 Key 를 포함한 API Key 전체를 넣음.
--data '{
  "contents": "친구톡 텍스트 + 와이드 아이템 리스트",
  "from_phone_number": "발신번호",
  "from_country_code": "82",
  "from_kakao_channel": "등록된 카카오톡 채널 아이디",
  "to_phone_numbers": [
   {
     "phone": "수신번호",
     "params": [
        "param1",
        "param2",
        "param3"
     ],
     "result_reference_key" : 1
   }
  ],
  "to_country_code": "82",
  "next_method_on_fail": [
   "lms"
  ],
  "send_type": "fl",
  "send_status" : "request",
  "header": "헤더",
  "item": {
   "list": [
     {
       "title": "title",
      "img_url": "아이템 이미지 URL",
      "url_mobile": "http://"
     },
     {
       "title": "title",
      "img_url": "아이템 이미지 URL",
       "url_mobile": "http://"
     },
     {
       "title": "title",
       "img_url": "아이템 이미지 URL",
       "url_mobile": "http://"
```

```
 },
      {
       "title": "title",
       "img_url": "아이템 이미지 URL",
       "url_mobile": "http://"
     }
   ]
  }
}'
```
### <span id="page-28-0"></span>**3.9.10. CURL 예시 (친구톡 캐로셀)**

```
curl --location 'https://dev-api.message.to-go.io/message?tenant_id={tenant_id}&user_id={user_id}}' \fra
--header 'Contents-Type: application/x-www-form-urlencoded' \
--header 'Authorization: token' \ *token 에 Key 를 포함한 API Key 전체를 넣음.
--data '{
  "contents": "친구톡 텍스트 + 캐로셀",
  "from_phone_number": "발신번호",
  "from_country_code": "82",
  "from_kakao_channel": "등록한 카카오톡 채널 아이디",
  "to_phone_numbers": [
   {
     "phone": "수신번호",
     "params": [
        "param1",
        "param2",
        "param3"
     ],
     "result_reference_key" : 1
   }
  ],
  "to_country_code": "82",
  "next_method_on_fail": [
   "lms"
  ],
  "send_type": "fc",
  "send_status" : "request",
  "carousel": {
   "tail": {
     "url_mobile": "http://"
   },
   "list": [
     {
       "header": "헤더",
```

```
 "message": "메세지",
       "attachment": {
         "button": [
           {
            "name": "소개",
            "type": "WL",
            "url_pc": "http://",
            "url_mobile": "http://"
          },
\left\{ \begin{array}{cc} 0 & 0 \\ 0 & 0 \end{array} \right. "name": "소개",
            "type": "WL",
            "url_pc": "http://",
            "url_mobile": "http://"
          }
         ],
         "image": {
          "img_url": "케러셀 썸네일 이미지 주소",
           "img_link": "http://"
        }
       }
     },
     {
       "header": "헤더",
       "message": "메세지",
       "attachment": {
         "button": [
           {
            "name": "소개",
            "type": "WL",
            "url_pc": "http://",
            "url_mobile": "http://"
          },
           {
            "name": "소개",
            "type": "WL",
            "url_pc": "http://",
            "url_mobile": "http://"
          }
         ],
         "image": {
           "img_url": "케러셀 썸네일 이미지 주소",
           "img_link": "http://"
```
 } } } ] } }'

# <span id="page-30-0"></span>**3.10. 이미지 업로드 (/upload/image)**

- 이미지 업로드 API.

#### <span id="page-30-1"></span>**3.10.1. Request :: POST 방식**

l HTTPS URL = "{Domain URL}/upload/image?tenant\_id={}&user\_id={}&tenant\_name=test"

#### **- Path Variables**

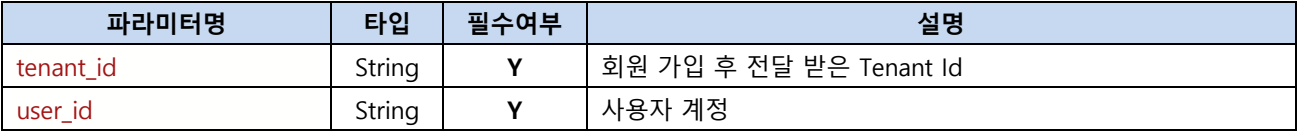

#### **- Request Body 형식 ( Request Method = POST 방식 : 데이터는 form data type 으로 파일 업로드 )**

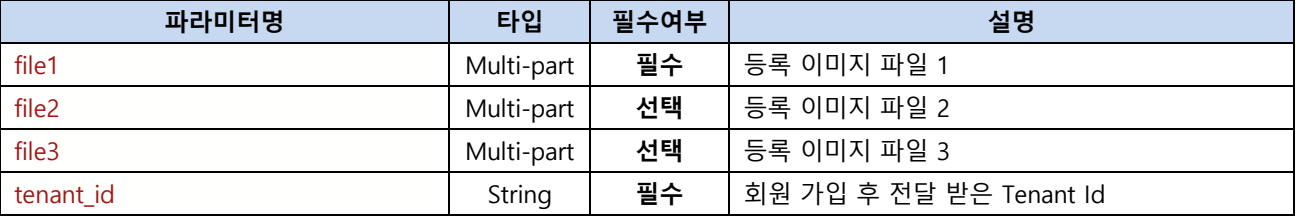

#### <span id="page-30-2"></span>**3.10.2. Response Format :: JOSN 형태로 반환**

**- 반환값 형식**

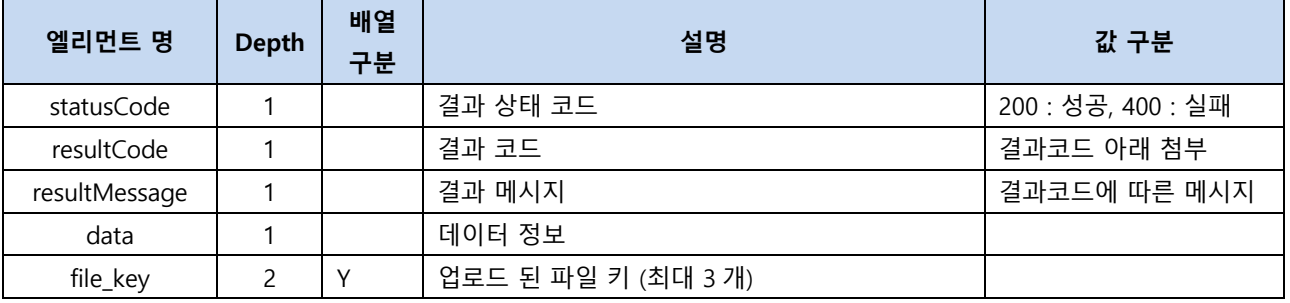

### <span id="page-30-3"></span>**3.10.3. 샘플 JSON 예제**

-파일 1 개 업로드인 경우

{

"file\_key": [

"1688950767\_DD011770507680002159.jpg"]

```
}
- 파일 2 개 업로드된 경우
{
   "file_key": [
      "1688950767_DD011770507680002159.jpg",
      "1688950768_FD137679507680002159.jpg"
   ]
}
- 파일 3 개 업로드된 경우
{
   "file_key": [
      "1688950767_DD011770507680002159.jpg",
      "1688950768_FD137679507680002159.jpg",
      "1688950768_FD137679507680002159.jpg",
   ]
}
```
### <span id="page-31-0"></span>**3.10.4. Curl 예제**

curl --location '{Domain URL}/upload/image?tenant\_id=25&user\_id=userTest1&tenant\_name=test' \ --header 'Authorization: Key ' \ --form 'file=@"test1.jpg"' \ --form 'file=@"test2.jpg"'

# <span id="page-31-1"></span>**3.11. 친구톡 이미지 업로드 (/upload/image/kakao/friend)**

- 친구톡 이미지 업로드 API.

#### <span id="page-31-2"></span>**3.11.1. Request :: POST 방식**

 $\bullet$  HTTPS URL = "{Domain URL} /upload/image/kakao/friend?tenant\_id={}&user\_id={}&tenant\_name=test"

**- Path Variables**

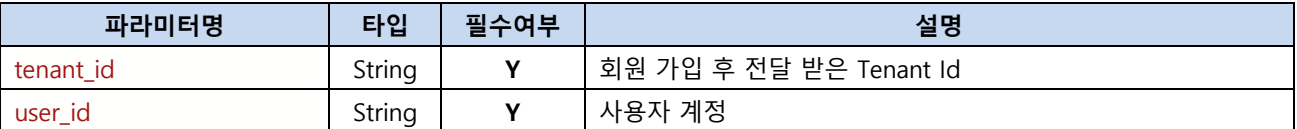

#### **- Request Body 형식 ( Request Method = POST 방식 : 데이터는 form data type 으로 파일 업로드 )**

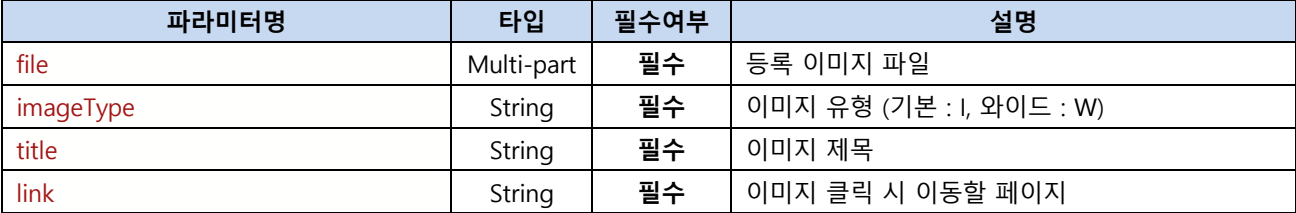

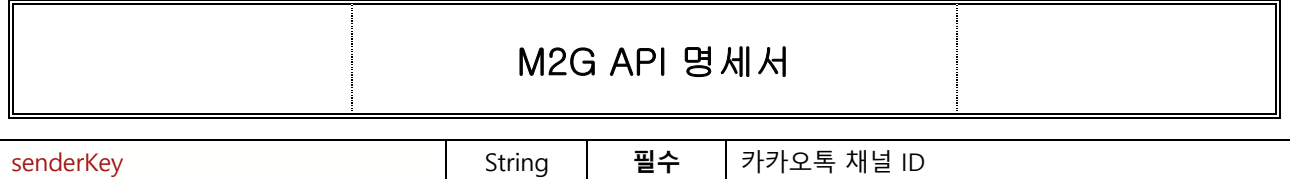

### <span id="page-32-0"></span>**3.11.2. Response Format :: JOSN 형태로 반환**

#### **- 반환값 형식**

{

<span id="page-32-2"></span>}

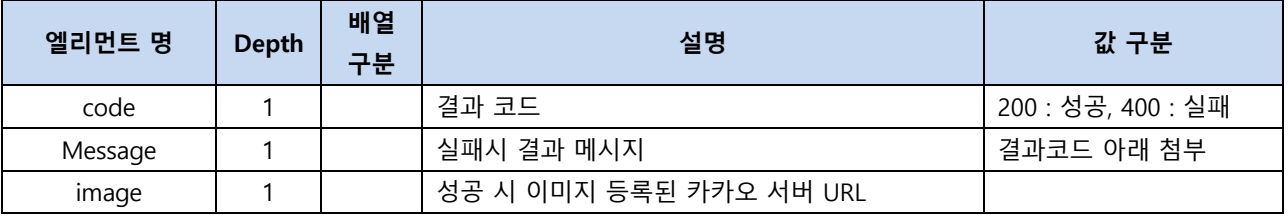

### <span id="page-32-1"></span>**3.11.3. 샘플 JSON 예제**

 "message": "요청 성공", "code": "200", "image": "https://", "file\_name": "test.png"

### **3.11.4. Curl 예제**

curl --location 'https://dev-api.message.togo.io/upload/image/kakao/friend?tenant\_id={tenant\_id}&user\_id={user\_id}' \ --header 'Authorization: token' \ \*token 에 Key 를 포함한 API Key 전체를 넣음. --form 'file=@"path/test.png"' \# --form 'imageType="I"' \ --form 'title="test image"' \ --form 'link="www."'  $\mathbf W$ --form 'senderKey="등록한 카카오톡 채널 아이디"'

# <span id="page-32-3"></span>**3.12. 친구톡 와이드 아이템 리스트 이미지 업로드(/upload/image/kakao/friend/item/list)**

- 친구톡 와이드 아이템 리스트 이미지 업로드 API.

### <span id="page-32-4"></span>**3.12.1. Request :: POST 방식**

 $\bullet$  HTTPS URL = "{Domain URL} /upload/image/kakao/friend/item/list?tenant\_id={}&user\_id={}&tenant\_name=test"

#### **- Path Variables**

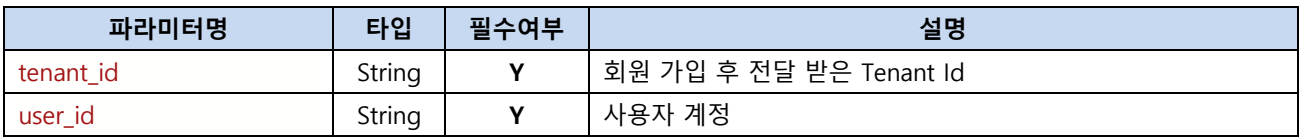

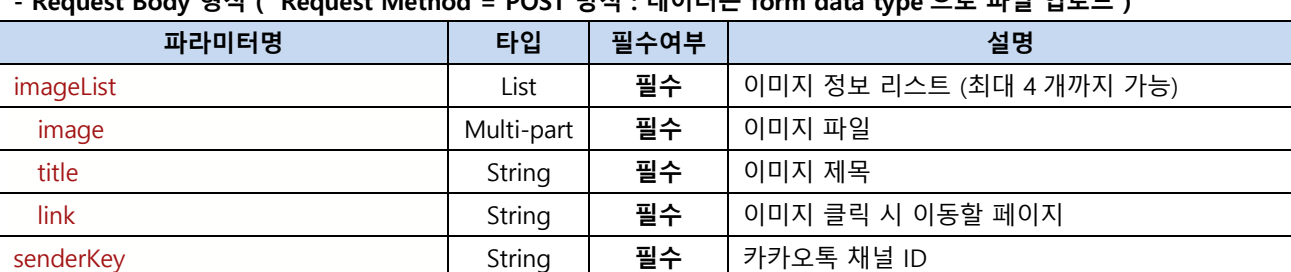

### **- Request Body 형식 ( Request Method = POST 방식 : 데이터는 form data type 으로 파일 업로드 )**

# <span id="page-33-0"></span>**3.12.2. Response Format :: JOSN 형태로 반환**

**- 반환값 형식**

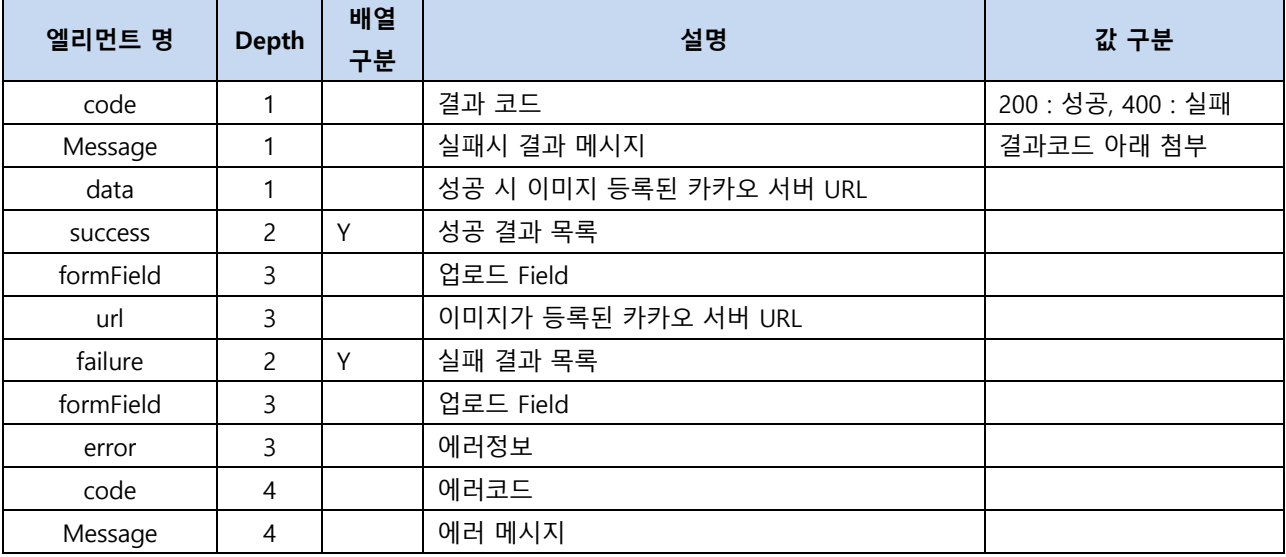

# <span id="page-33-1"></span>**3.12.3. 샘플 JSON 예제**

```
{
    "message": "요청 성공",
    "code": "0000",
    "data": {
       "success": [
          {
             "formField": "image_1",
             "url": "https://test.jpg"
          }
      ],
       "failure": null
    }
}
```
### <span id="page-33-2"></span>**3.12.4. Curl 예제**

curl --location 'https://dev-api.message.togo.io/upload/image/kakao/friend/item/list?tenant\_id={tenant\_id}&user\_id={user\_id}' \

--header 'Authorization: token' \ \*token 에 Key 를 포함한 API Key 전체를 넣음.

--form 'imageList[0].image=@"/path/test1.png"' \

--form 'imageList[0].title="test image"' \#

--form 'imageList[0].link="www."' \

<span id="page-34-0"></span>--form 'senderKey="등록한 카카오 채널 아이디"'

# **3.13. 친구톡 캐로셀 이미지 업로드(/upload/image/kakao/friend/carousel)**

- 친구톡 캐로셀 이미지 업로드 API.

## <span id="page-34-1"></span>**3.12.1. Request :: POST 방식**

 $\bullet$  HTTPS URL = "{Domain URL} /upload/image/kakao/friend/carousel?tenant\_id={}&user\_id={}&tenant\_name=test"

#### **- Path Variables**

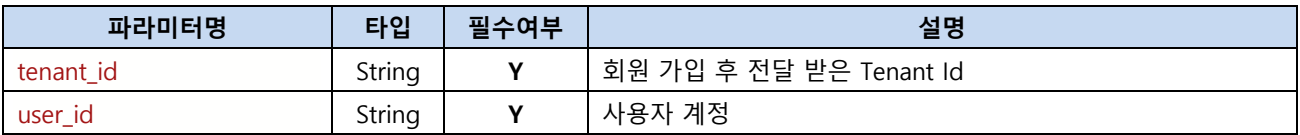

#### **- Request Body 형식 ( Request Method = POST 방식 : 데이터는 form data type 으로 파일 업로드 )**

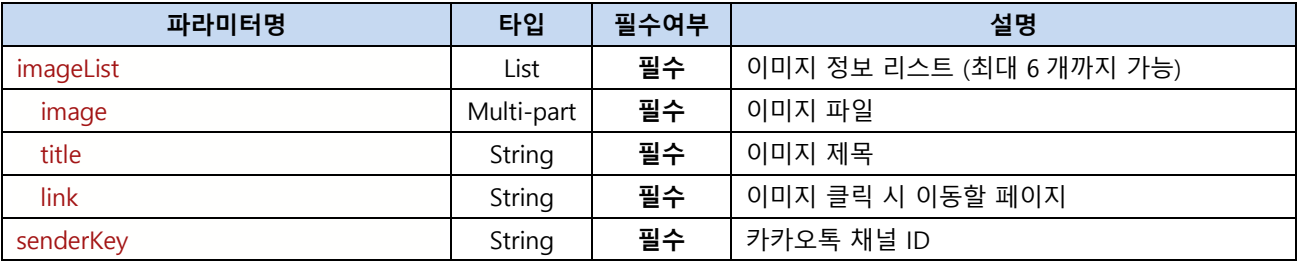

### <span id="page-34-2"></span>**3.13.2. Response Format :: JOSN 형태로 반환**

#### **- 반환값 형식**

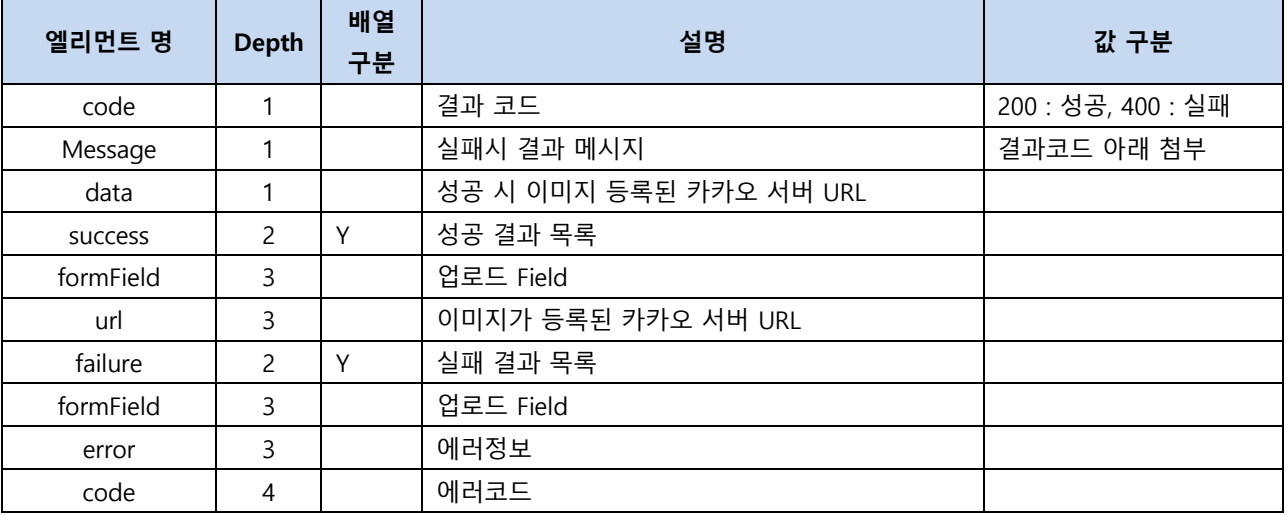

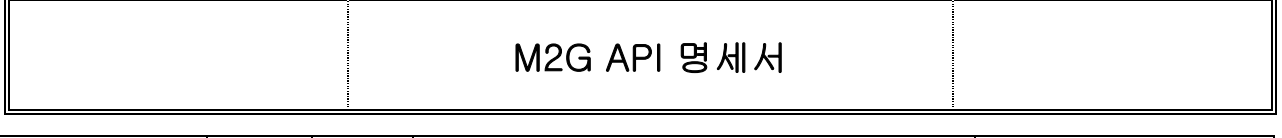

Message | 4 | 에러 메시지

# <span id="page-35-0"></span>**3.13.3. 샘플 JSON 예제**

```
{
    "message": "요청 성공",
    "code": "0000",
    "data": {
       "success": [
          {
              "formField": "image_1",
              "url": "https://tes.jpg"
          }
       ],
       "failure": null
    }
}
```
# <span id="page-35-1"></span>**3.13.4. Curl 예제**

curl --location 'https://dev-api.message.to-

go.io/upload/image/kakao/friend/carousel?tenant\_id={tenant\_id}&user\_id={user\_id}}' \t

--header 'Authorization: token' \ \*token 에 Key 를 포함한 API Key 전체를 넣음.

--form 'imageList[0].image=@"/path/test1.png"' \

--form 'imageList[0].title="test image"' \

--form 'imageList[0].link="www."' \

<span id="page-35-2"></span>--form 'senderKey="등록한 카카오 채널 아이디"'

# **3.14. Slack Webhook 전송**

<span id="page-35-3"></span>- send\_type 이 slack 인 경우

# **Request :: POST 방식/ JSON 형태로 호출**

l HTTPS URL = "{도메인주소}/message?tenant\_id={}&user\_id={}"

### **- Path Variables**

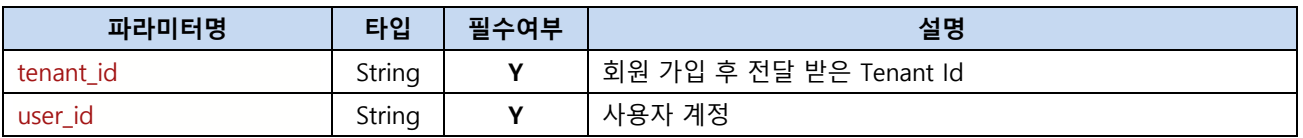

# <span id="page-35-4"></span>**3.14.1. 단건 발송 시 Request 필수 파라미터(공통 파라미터 적용 불가)**

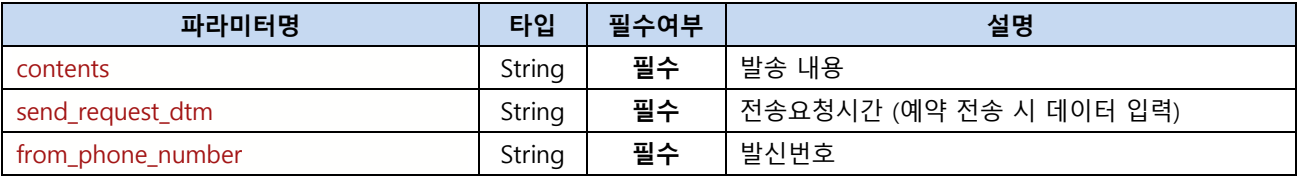

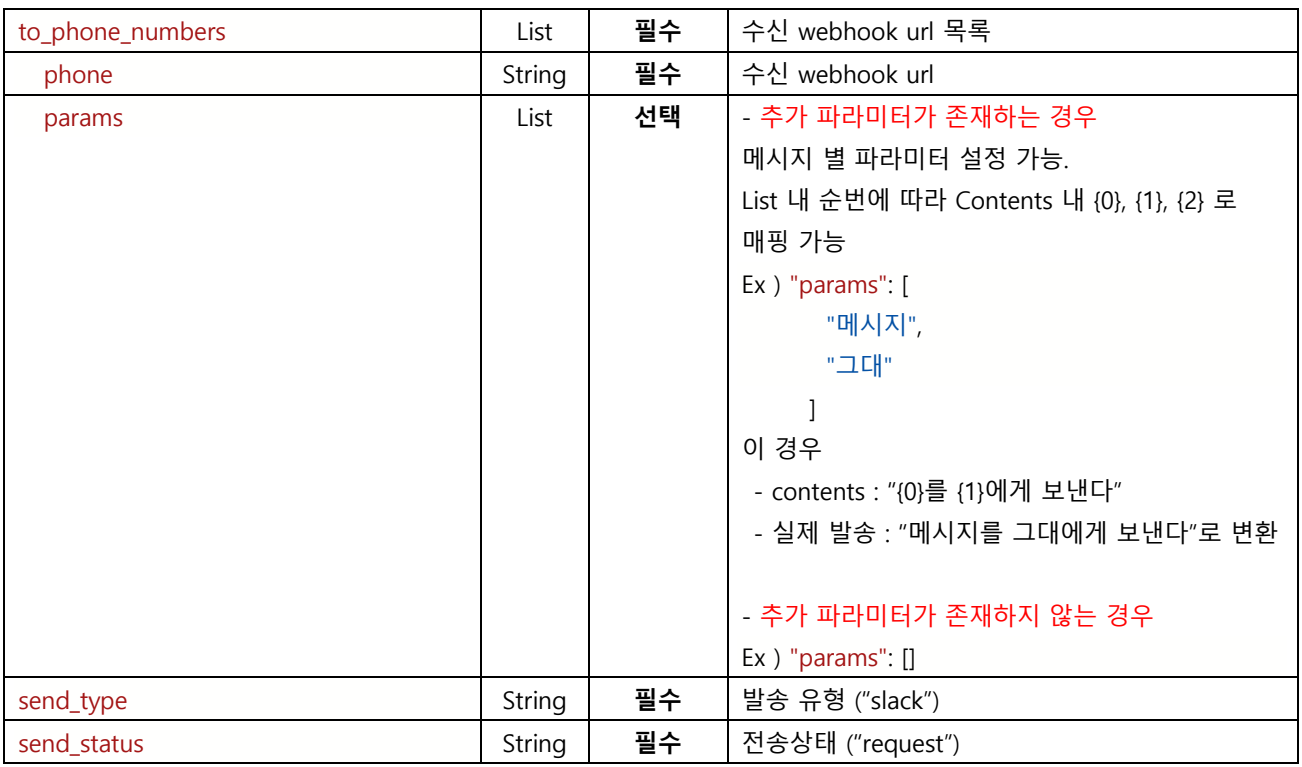

#### <span id="page-36-0"></span>**3.14.2. Requestbody Sample**

```
{
   "contents": "Slack Test",
  "send_request_dtm": "",
  "from_phone_number" : "0264002163", //화면을 통해 기 등록한 발신번호.
 "to_phone_numbers": [
     {
       "phone": " https://hooks.slack.com/services/********",
       "params": [
         "M2G",
         "TEST"
       ]
     },
     {
      "to_phone_number": "https://hooks.slack.com/services/#########",
       "params": [
        "M2G",
         "TEST"
       ]
     },
],
   "secondary_customer_reference_id": "",
   "primary_customer_reference_id": "",
   "send_type": "slack",
   "send_status" : "request"
}
```
### <span id="page-37-0"></span>**3.14.3. Curl 예제**

```
curl --location 'https://dev-api.message.to-go.io/message/slack?tenant_id={tenant_id}&user_id=test \
--header 'Content-Type: application/json' \
--header 'Authorization: token' \ *token 에 Key 를 포함한 API Key 전체를 넣음.
--data '{
  "contents": " Slack Test ",
  "send_request_dtm": "",
  "to_phone_numbers": "0264002613"
  "to_phone_numbers": [
   {
     "phone": "https://hooks.slack.com/services/******",
     "params": [
       "M2G",
       "TEST"
     ]
   },
   {
     "to_phone_number": "https://hooks.slack.com/services/###### ",
     "params": [
          "M2G",
       "TEST"
     ]
   }
  ],
  "secondary_customer_reference_id": "",
  "primary_customer_reference_id": "",
  "send_type": "slack",
  "send_status" : "request"
}'
```
# <span id="page-37-1"></span>**3.15. 친구톡 이미지 조회 (/message/kakao/friend/image/list)**

<span id="page-37-2"></span>- 등록된 친구톡 이미지 조회 API

### **Request :: POST 방식/ JSON 형태로 호출**

- HTTPS URL = "{도메인주소}/message/kakao/friend/image/list?tenant\_id={}&user\_id={}"
- **- Path Variables**

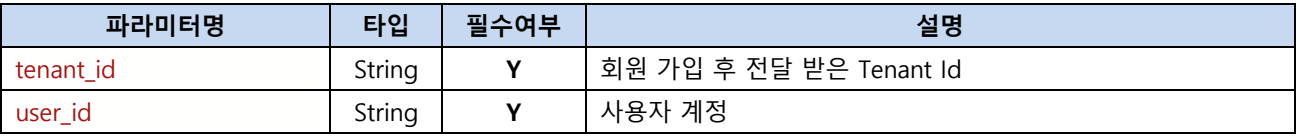

# <span id="page-38-0"></span>**3.15.1. Request 필수 파라미터**

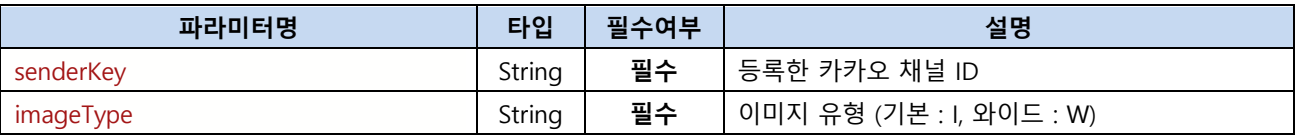

### <span id="page-38-1"></span>**3.15.2. Response Format :: JOSN 형태로 반환**

#### **- 반환값 형식**

{

<span id="page-38-3"></span>}

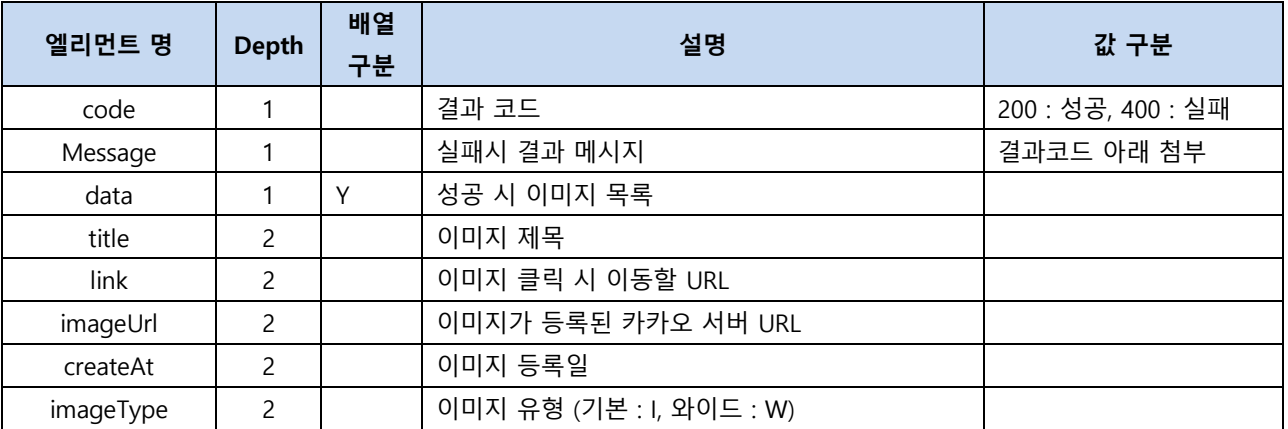

### <span id="page-38-2"></span>**3.15.3. Requestbody Sample**

```
 "senderKey" : "등록한 카카오 채널 아이디",
 "imageType" : "I"
```
### **3.15.4. Responsebody Sample**

```
\left[ \right] {
        "title": "test image",
        "link": "www. ",
        "imageUrl": "https://test_img.jpg",
        "createAt": "2020-02-13 16:05:57",
        "imageType": "I"
    },
]
```
### <span id="page-38-4"></span>**3.15.5. Curl 예제**

curl --location 'https://dev-api.message.togo.io/message/kakao/friend/image/list?tenant\_id={tenant\_id}&user\_id={user\_id}}' \f --header 'Content-Type: application/json' \# --header 'Authorization: token' \ \*token 에 Key 를 포함한 API Key 전체를 넣음. --data '{ "senderKey" : "등록한 카카오 채널 아이디",

"imageType" : "I"

#### }'

# <span id="page-39-0"></span>**3.16. 결과 수신**

전송결과를 요청한 URL 로 전달

# <span id="page-39-1"></span>**3.16.1. Request :: POST 방식**

**●** HTTPS URL = "{고객사에서 등록 요청한 URL}"

#### **- Request Body 형식 ( Request Method = POST 방식 : JSON Format (Header Content Type 에 포함 )**

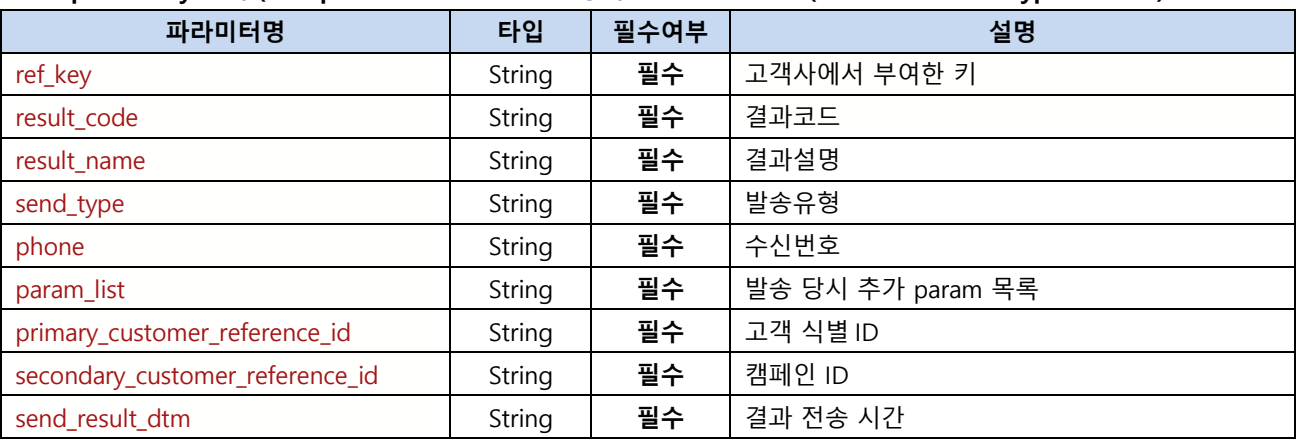

# <span id="page-39-2"></span>**3.16.2. 메시지 전송 수신 결과 코드 - SMS**

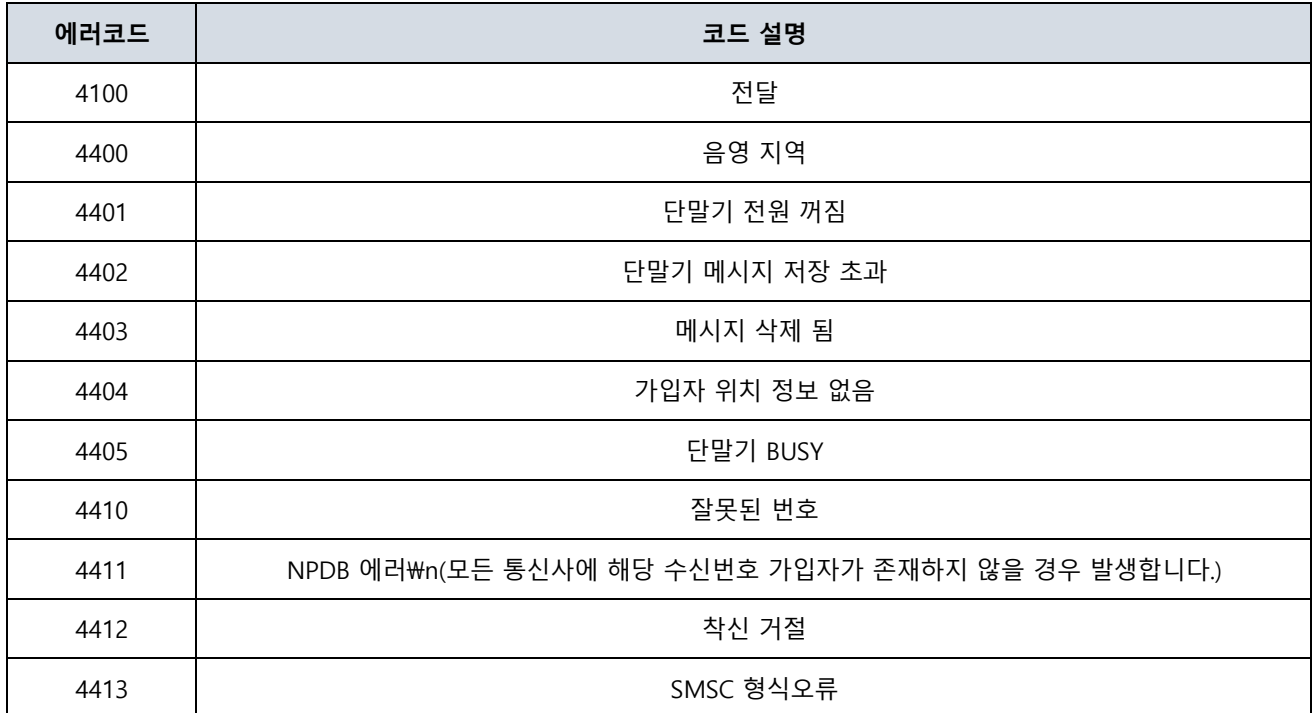

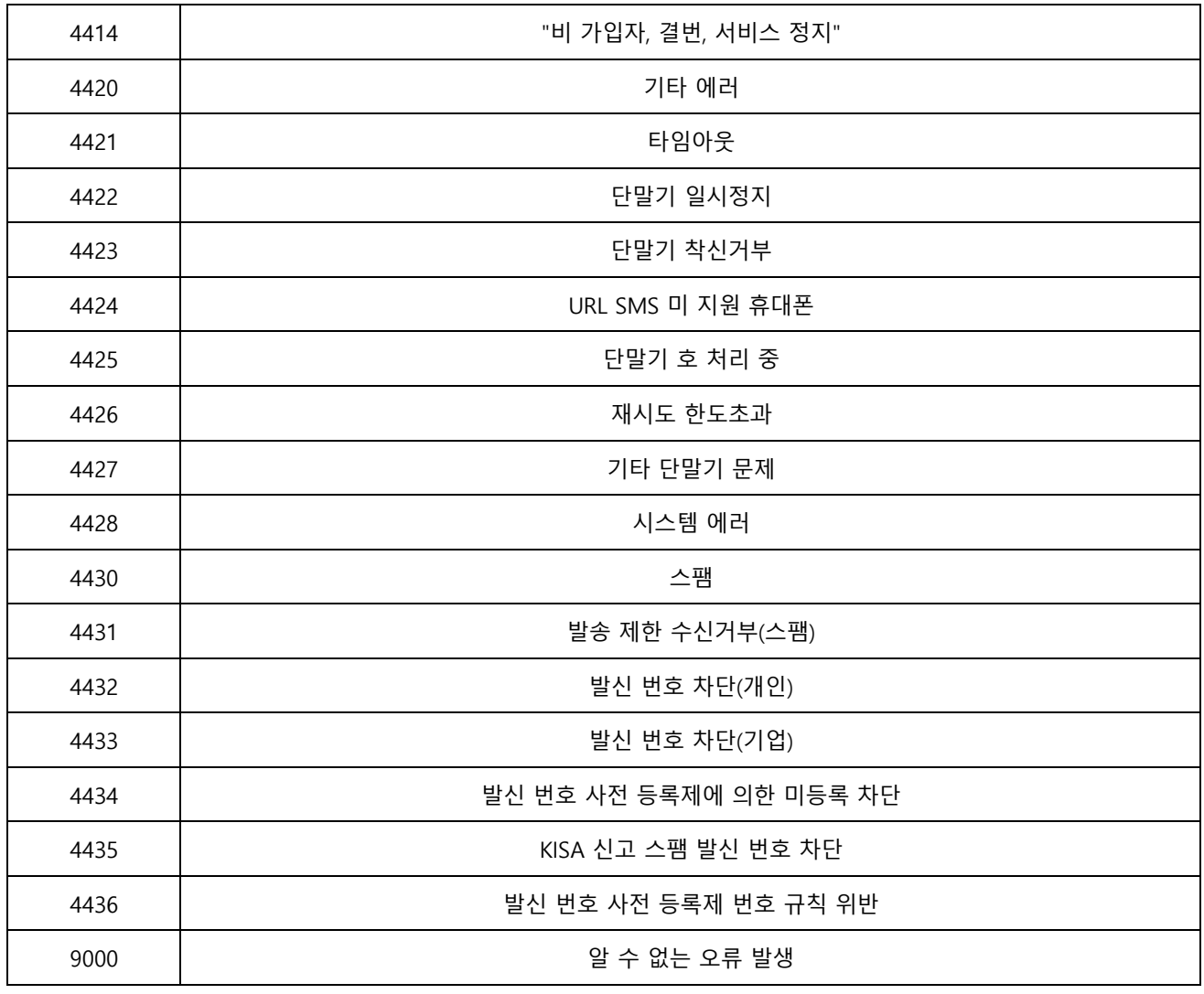

# <span id="page-40-0"></span>**3.16.3. 메시지 전송 수신 결과 코드 – LMS/MMS**

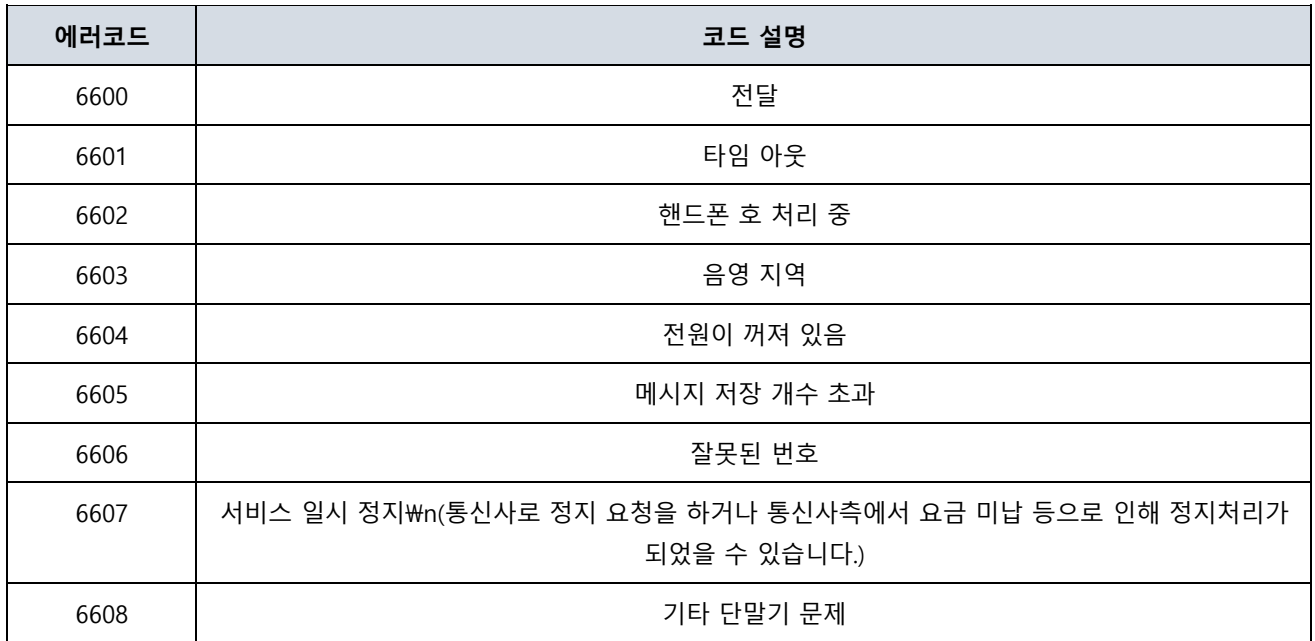

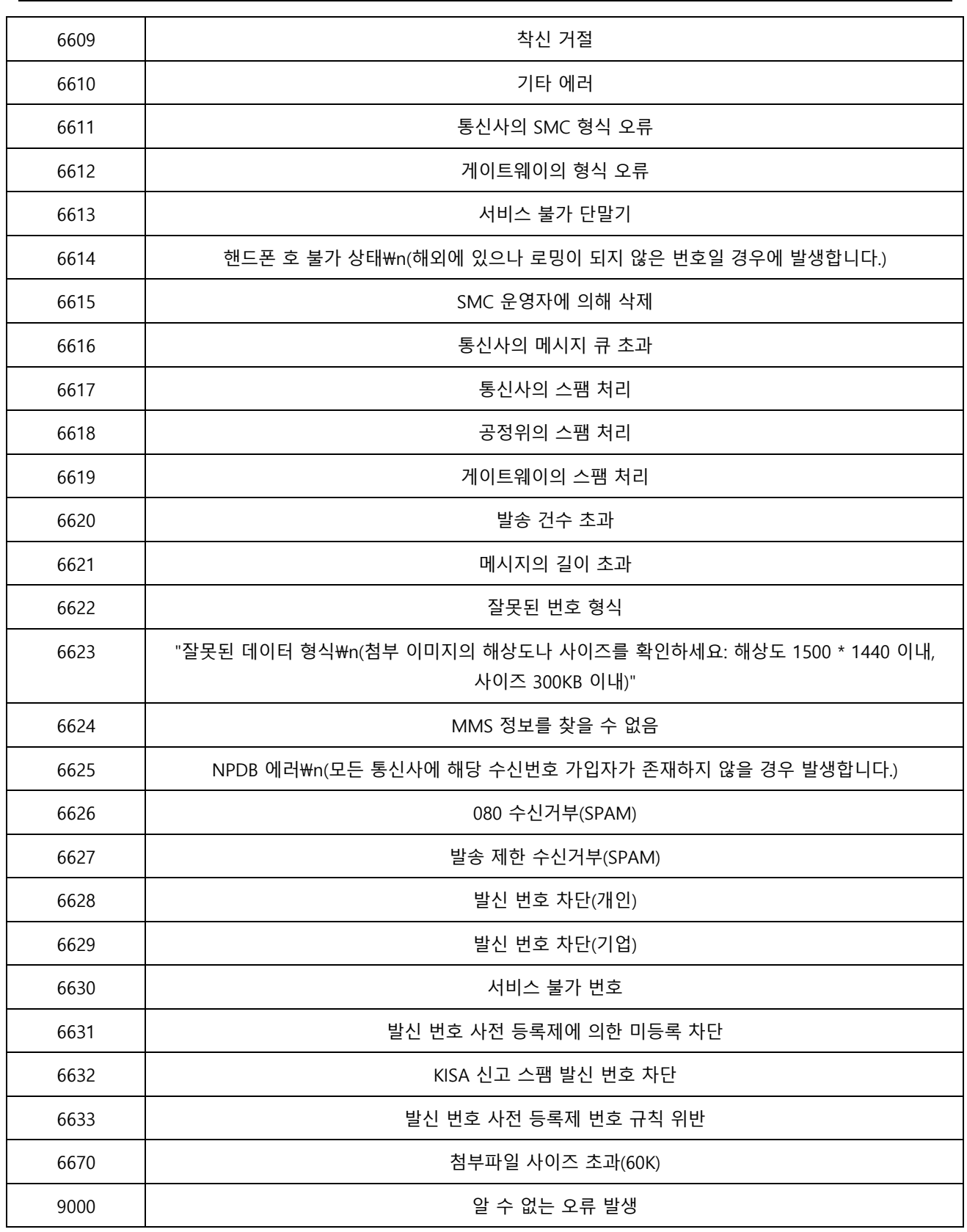

# <span id="page-41-0"></span>**3.16.3. 메시지 전송 수신 결과 코드 – KAKAO**

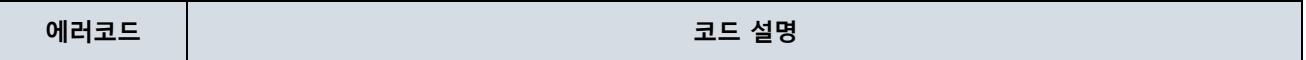

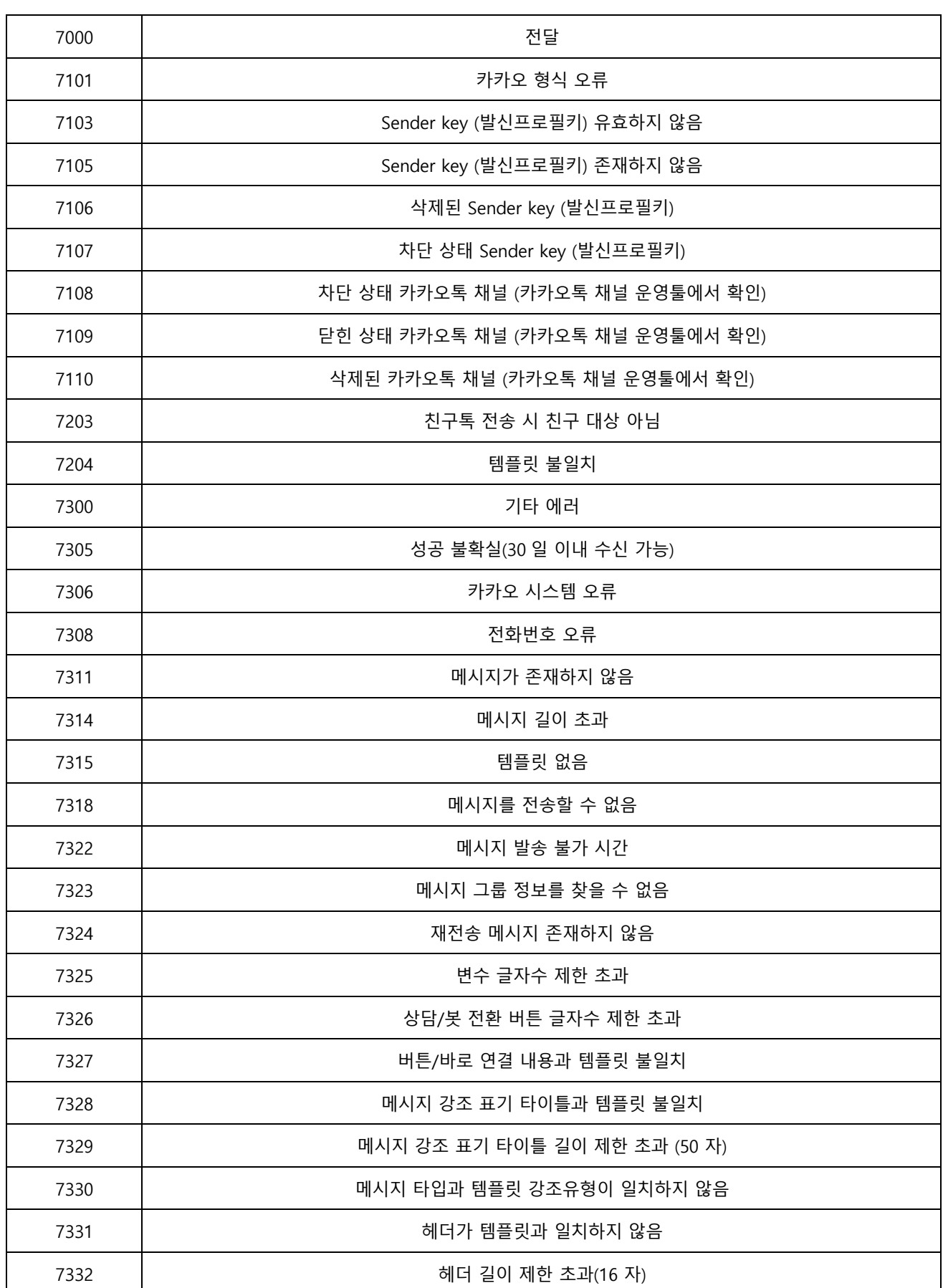

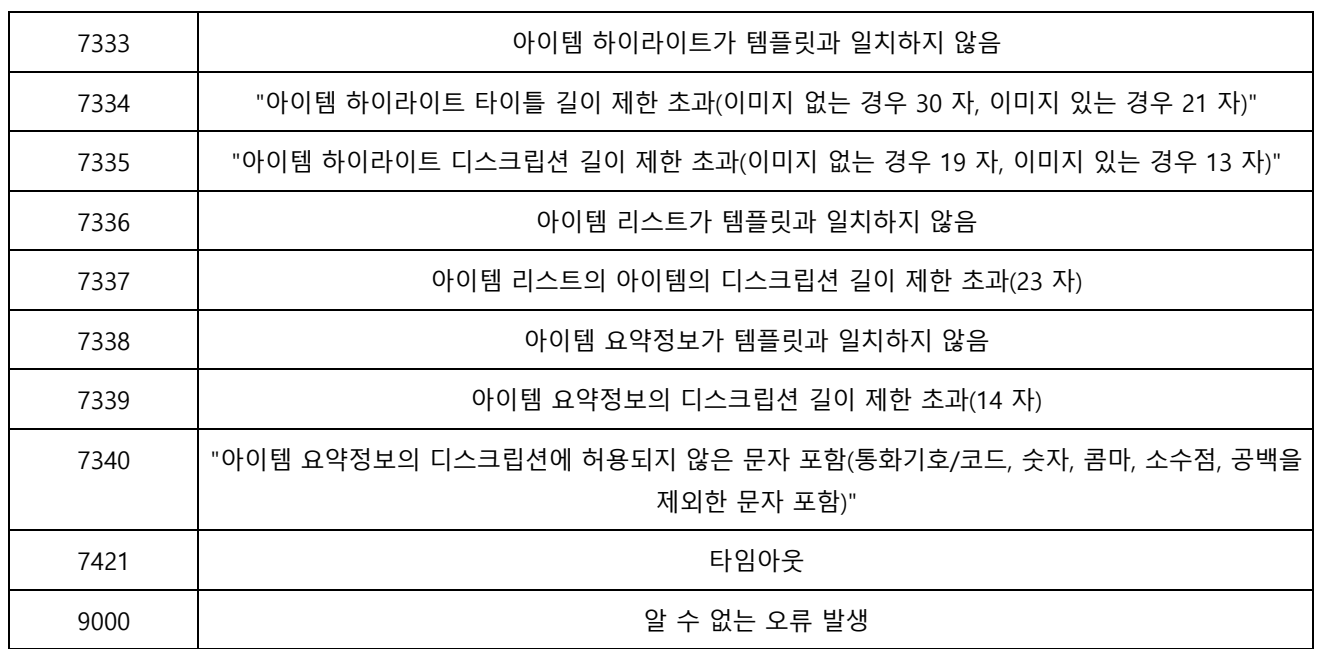

# <span id="page-43-0"></span>**3.16.4. 메시지 전송 수신 결과 코드 – SLACK**

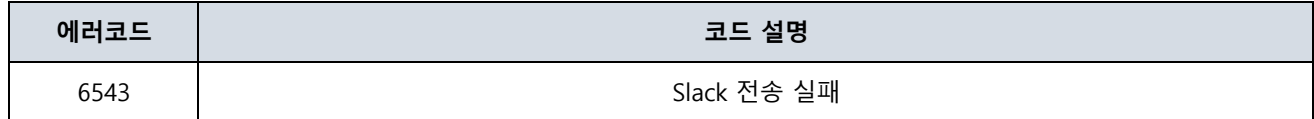